# Ghid de referință hardware

OMEN X

© Copyrčght 2016 HP Development Company, L.P.

Bluetooth este o marcă comercială deținută de proprietarul său și este utilizată de HP Inc. sub licență.

Informațiile cuprinse în acest document pot fi modificate fără înstiintare prealabilă. Singurele garanții pentru produsele și serviciile HP sunt specificate în declarațiile speciale de garanție ce însoțesc respectivele produse și servicii. Nimic din conținutul de față nu trebuie interpretat ca reprezentând o garanție suplimentară. Compania HP nu va fi răspunzătoare pentru erorile tehnice sau editoriale ori pentru omisiunile din documentația de față.

Ediția a doua: Noiembrie 2016

Prima editie: August 2016

Cod document: 908390-272

#### **Notificare despre produs**

Acest ghid descrie caracteristicile care sunt comune pentru majoritatea modelelor. Este posibil ca unele caracteristici să nu fie disponibile pe computerul dvs.

#### **Clauze privind software-ul**

Prin instalarea, copierea, descărcarea sau utilizarea în orice alt mod a oricărui produs software preinstalat pe acest computer, sunteți de acord să respectați condițiile stipulate în Acordul de licență pentru utilizatorul final HP (ALUF). Dacă nu acceptați acești termeni de licență, singurul remediu este returnarea integrală a produsului nefolosit (hardware și software) în cel mult 14 zile pentru o rambursare completă conform politicii de rambursare a vânzătorului.

Pentru informații suplimentare sau pentru a solicita o rambursare completă a PC-ului, contactați punctul de vânzare local (vânzătorul).

#### **Despre această carte**

- AVERTISMENT! Indică o situație periculoasă care, dacă nu este evitată, **poate** cauza moarte sau rănire gravă.
- **ATENȚIE:** Indică o situație periculoasă care, dacă nu este evitată, **poate** cauza rănire minoră sau moderată.
- **IMPORTANT:** Indică informațiile considerate importante dar care nu fac referire la pericole. O notificare previne utilizatorul asupra faptului că nerespectarea unei proceduri în totalitate poate avea ca rezultat pierderea de date sau deteriorarea componentelor hardware sau software. De asemenea, conține informații esențiale pentru a înțelege o noțiune sau pentru a realiza o activitate.
- **WOTĂ:** Conține informații suplimentare care scot în evidență sau completează puncte importante din textul principal.
- **SFAT:** Oferă indicii utile pentru realizarea unei activități.

# **Cuprins**

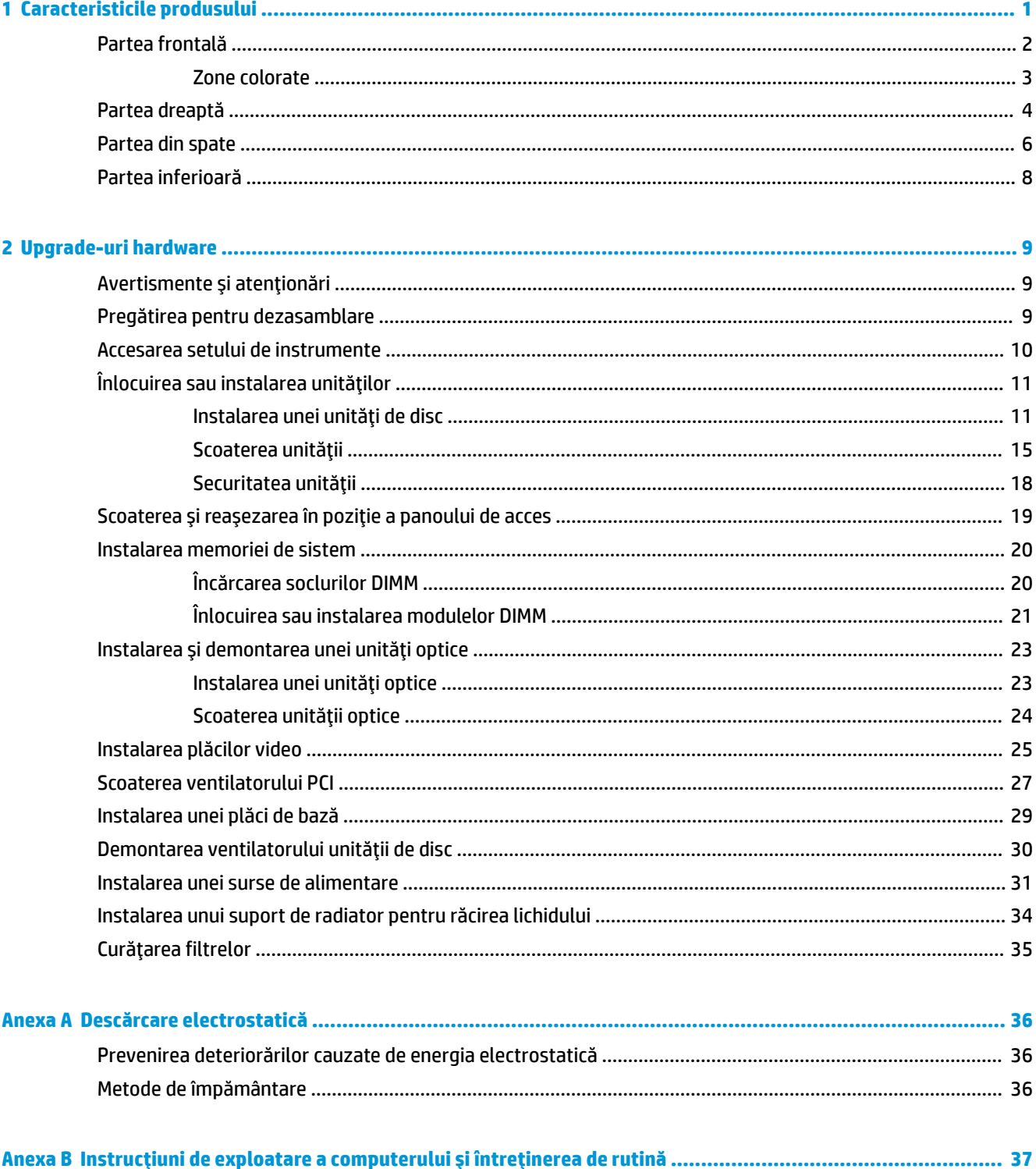

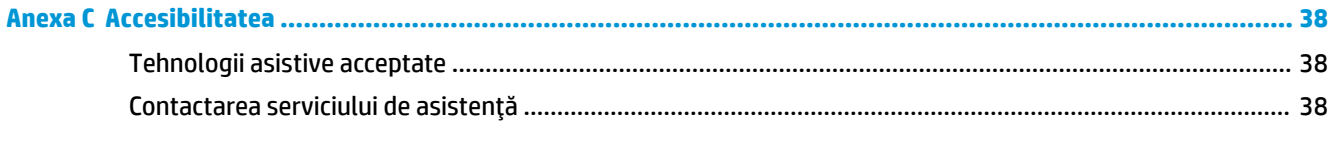

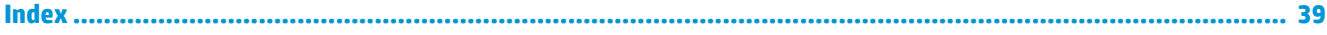

## <span id="page-6-0"></span>**1 Caracteristicile produsului**

OMEN X este o unitate PC extensibilă de tip gaming tower, personalizabilă și de înaltă performanță.

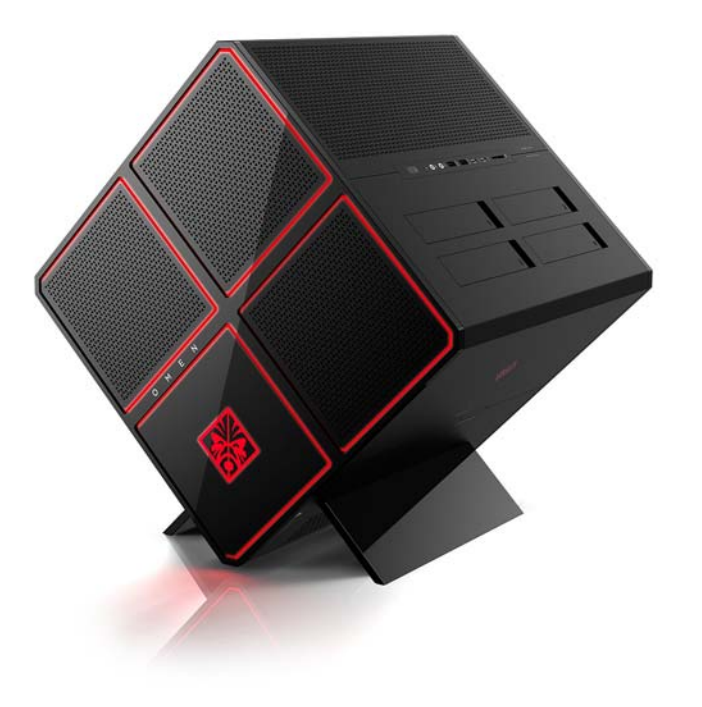

**NOTĂ:** Culorile și caracteristicile produsului pot să difere.

### <span id="page-7-0"></span>**Partea frontală**

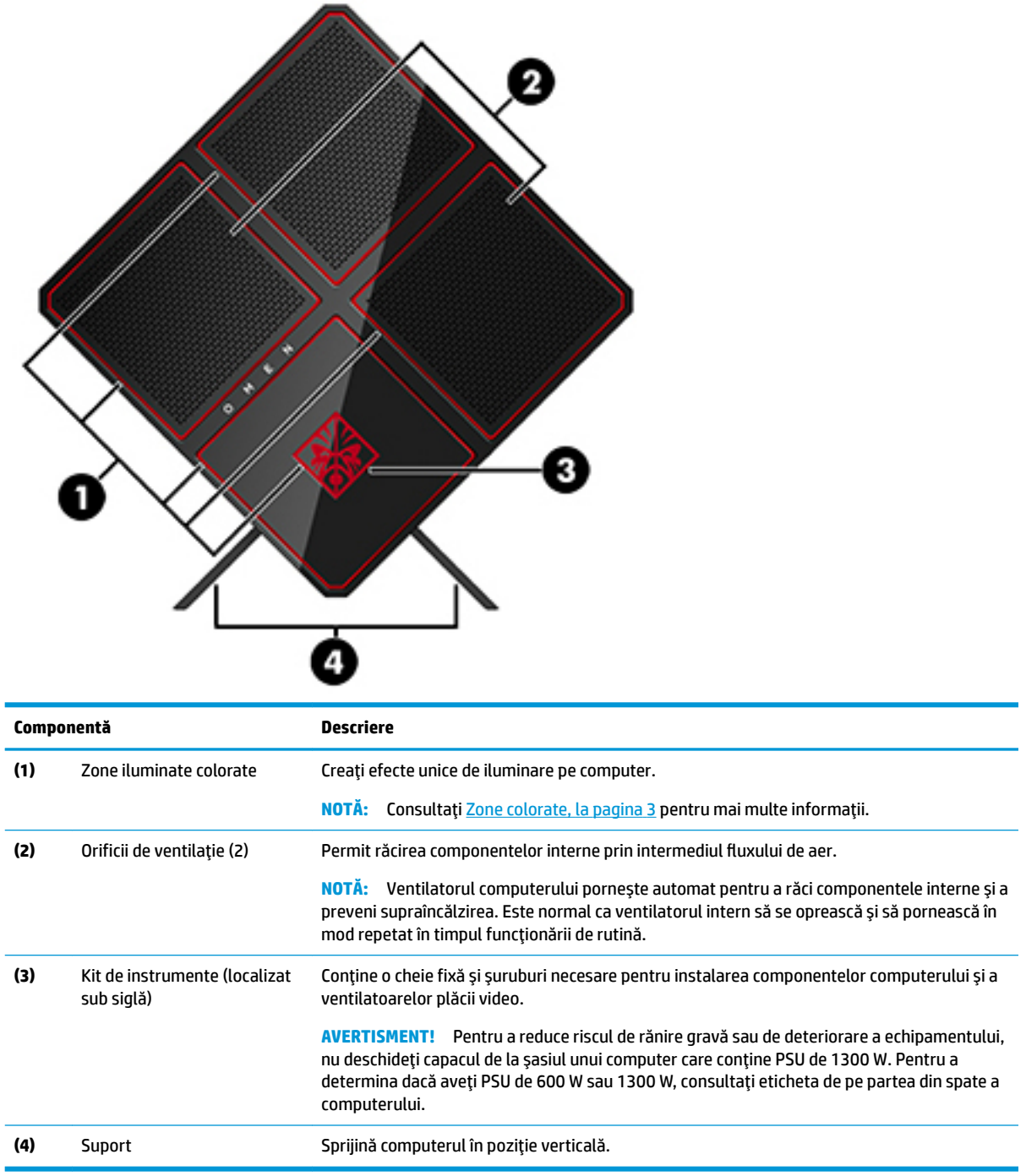

#### <span id="page-8-0"></span>**Zone colorate**

Computerul include nouă zone programabile iluminate și colorate, care vă permit să creați efecte unice de iluminare. Cu controlul OMEN, puteți să particularizați culorile fiecărei zone sau fiecărui grup de zone de culori.

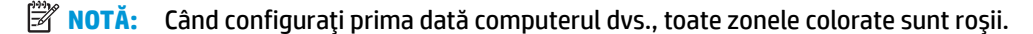

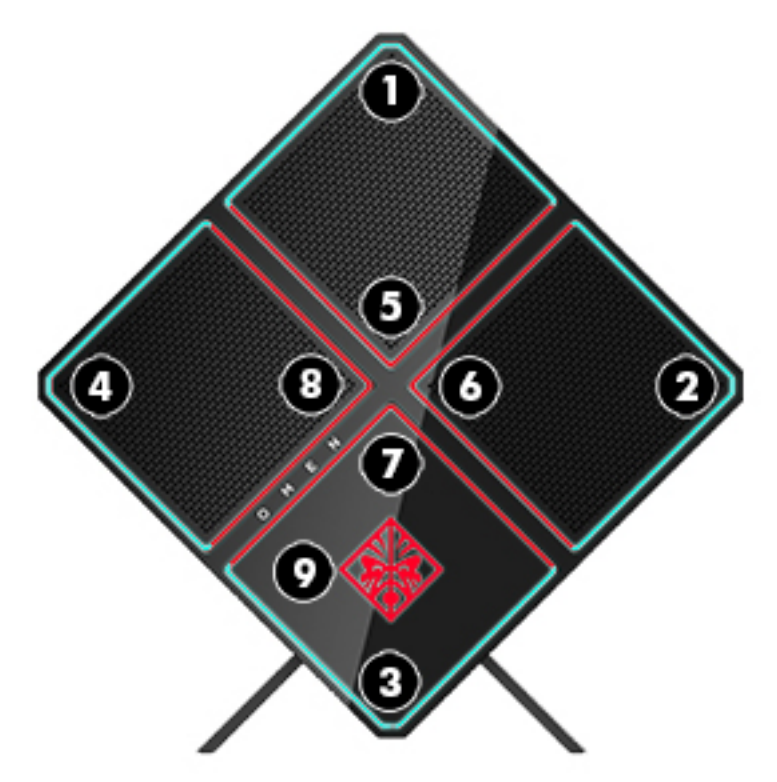

Există patru efecte de culori pe care le puteți personaliza în controlul OMEN:

- Culoare statică particularizați luminozitatea și culoarea luminii pentru fiecare din cele nouă zone de culoare.
- Afișare culoare particularizați între două și patru grupuri de culori pentru toate zonele colorate. Culorile vor fi transferate de la un grup la altul, după o perioadă stabilită de timp.
- Afişare audio setați nivelul de luminozitate pentru a corespunde frecvenței de ieșire audio.
- Dezactivare opriți iluminarea în toate zonele de culoare.

Pentru a deschide controlul OMEN și pentru a particulariza efectele de iluminare:

**▲** Selectați butonul Start, selectați Toate aplicațiile, și apoi selectați Control OMEN.

### <span id="page-9-0"></span>**Partea dreaptă**

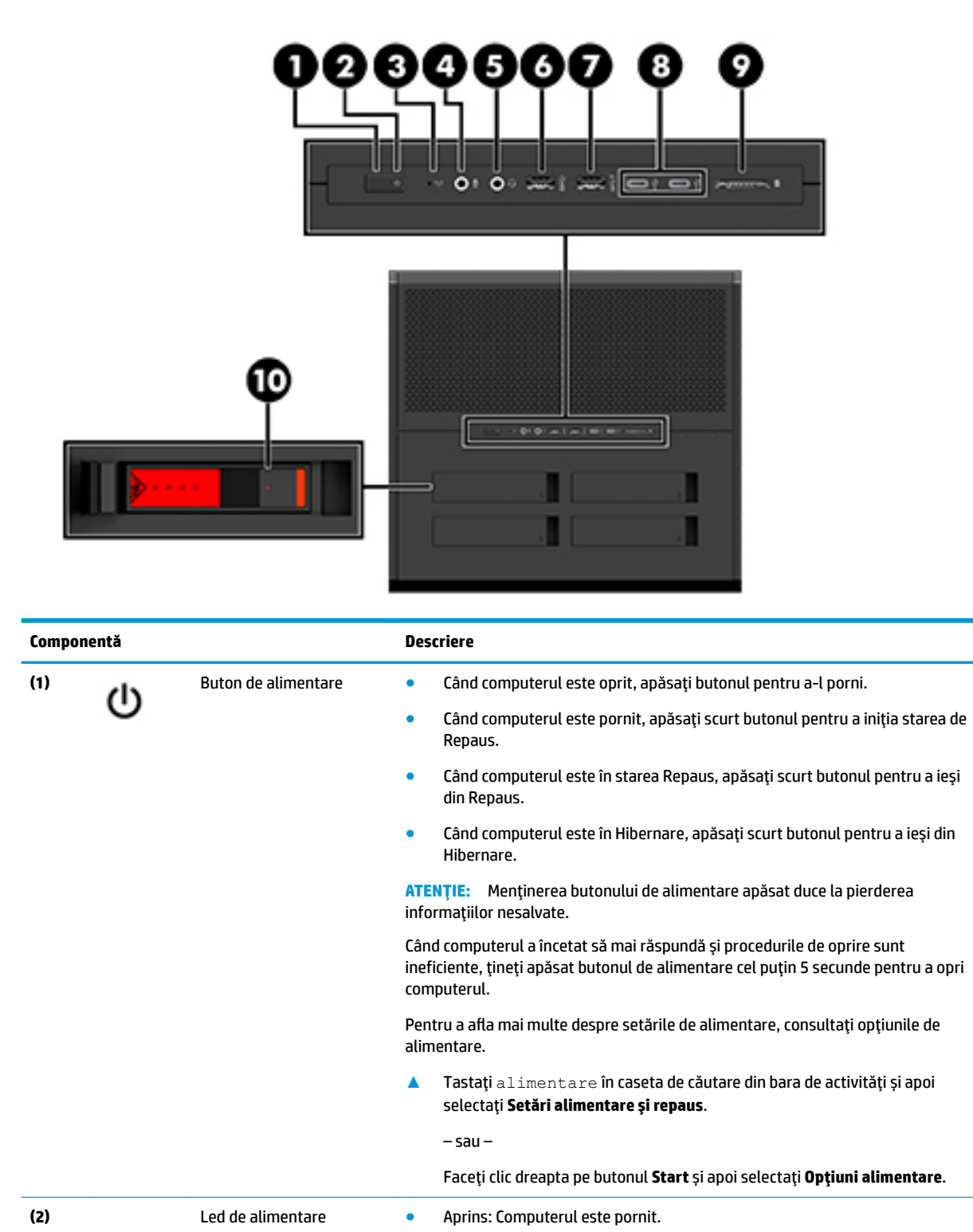

Clipitor: Computerul este în starea Repaus, un mod de economisire a energiei. Computerul oprește alimentarea afișajului și alte componente care nu sunt necesare.

<span id="page-10-0"></span>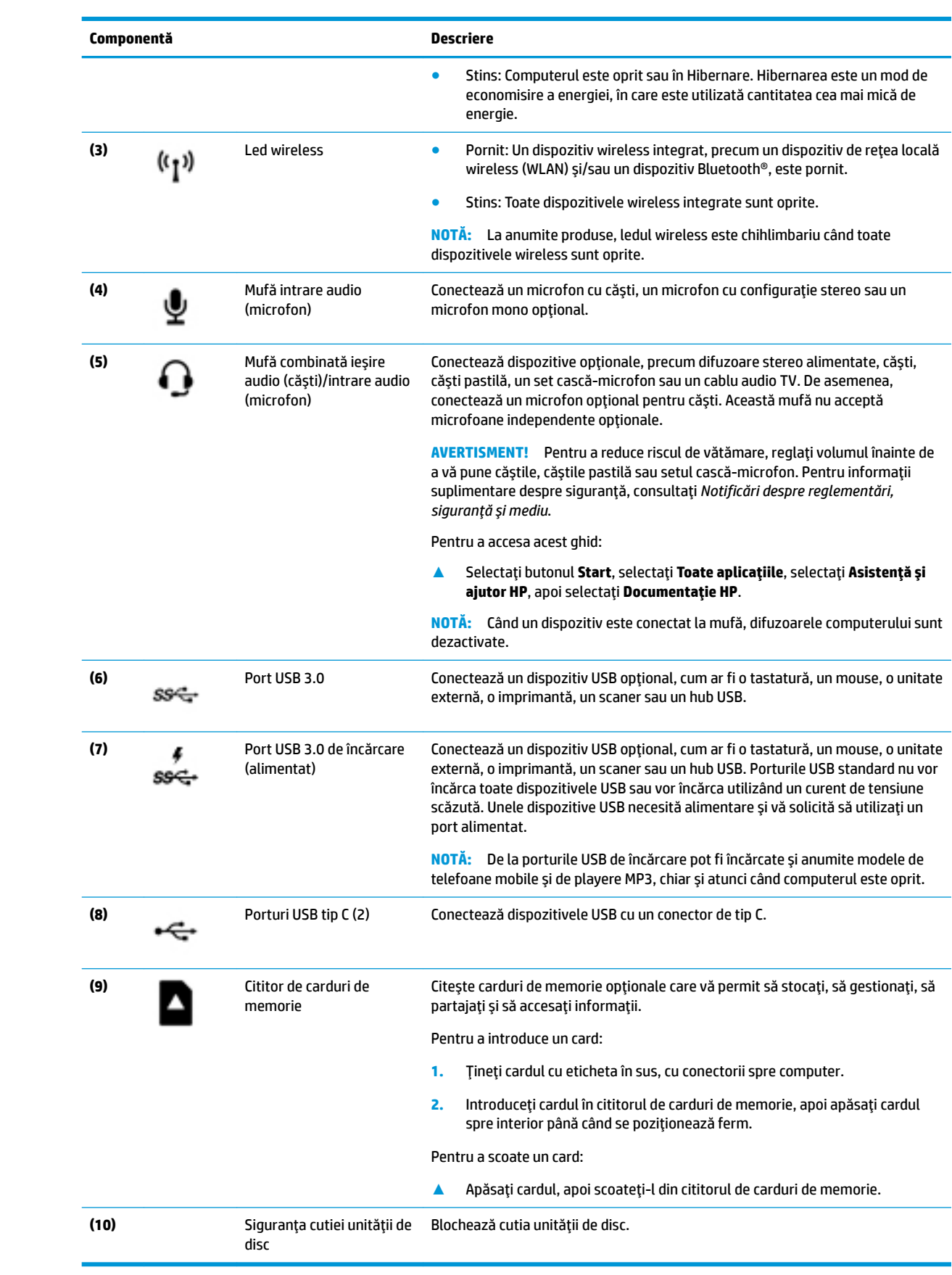

### <span id="page-11-0"></span>**Partea din spate**

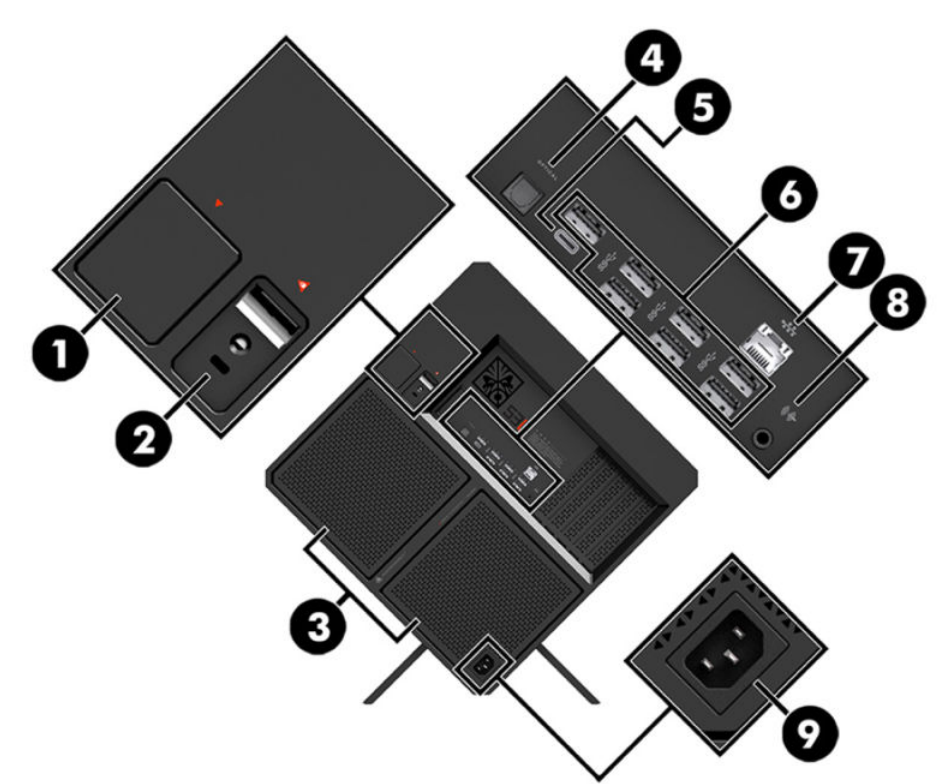

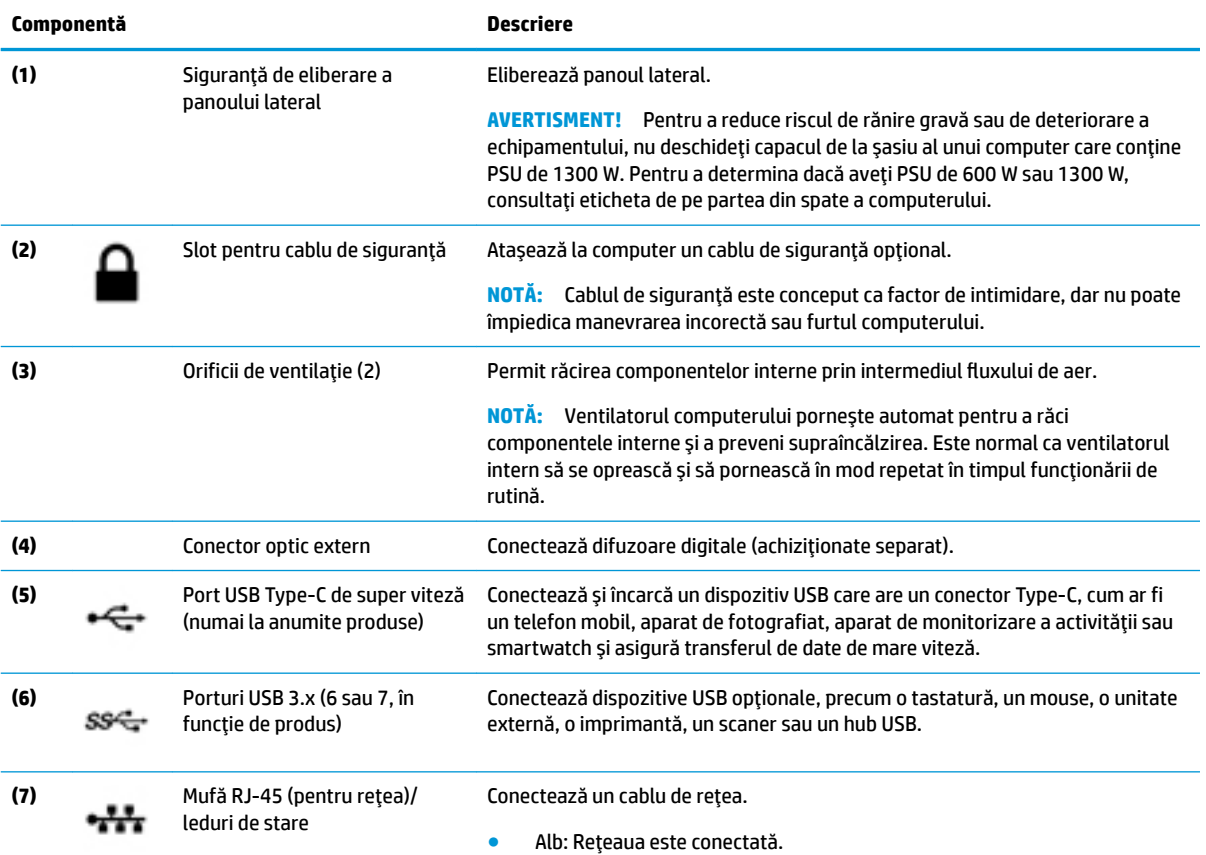

<span id="page-12-0"></span>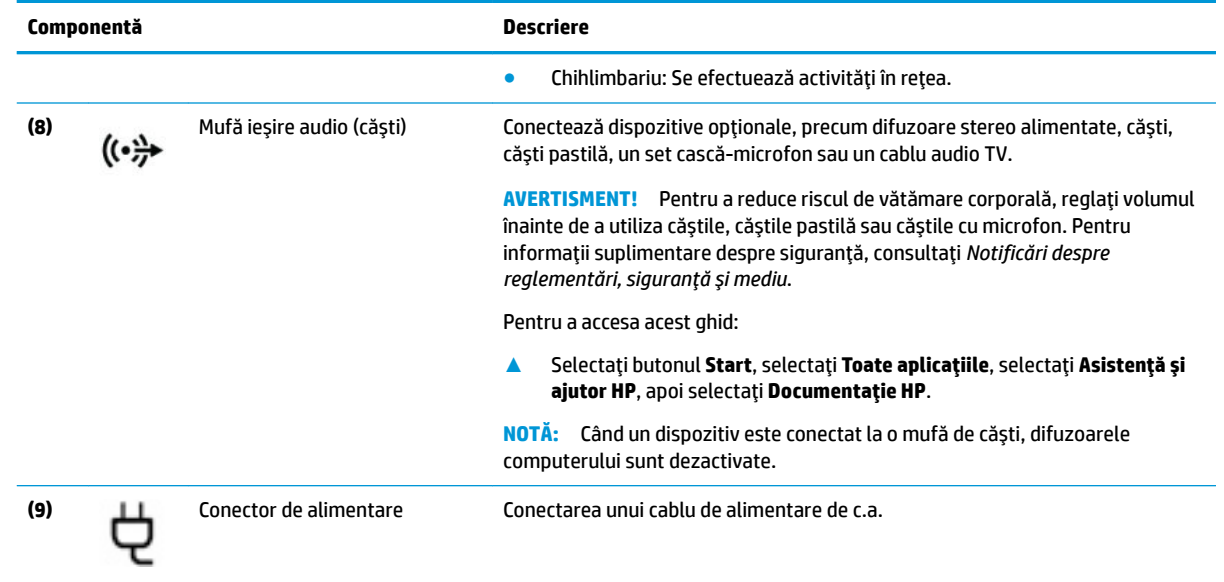

### <span id="page-13-0"></span>**Partea inferioară**

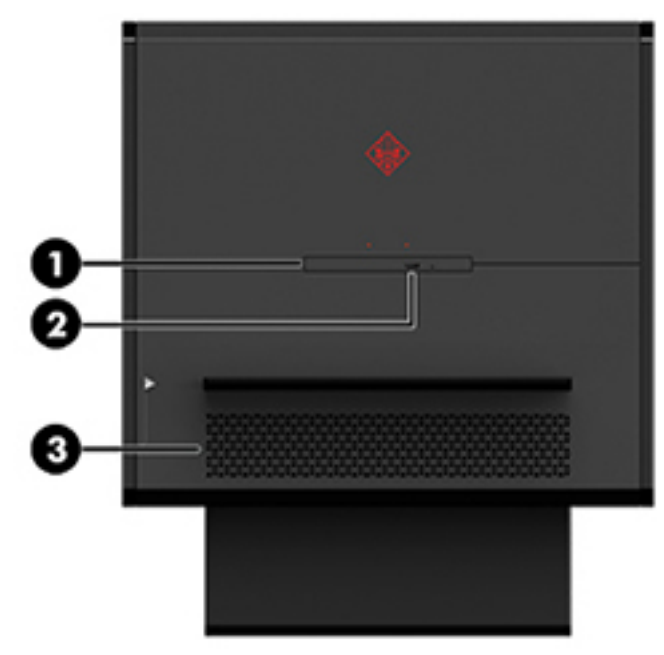

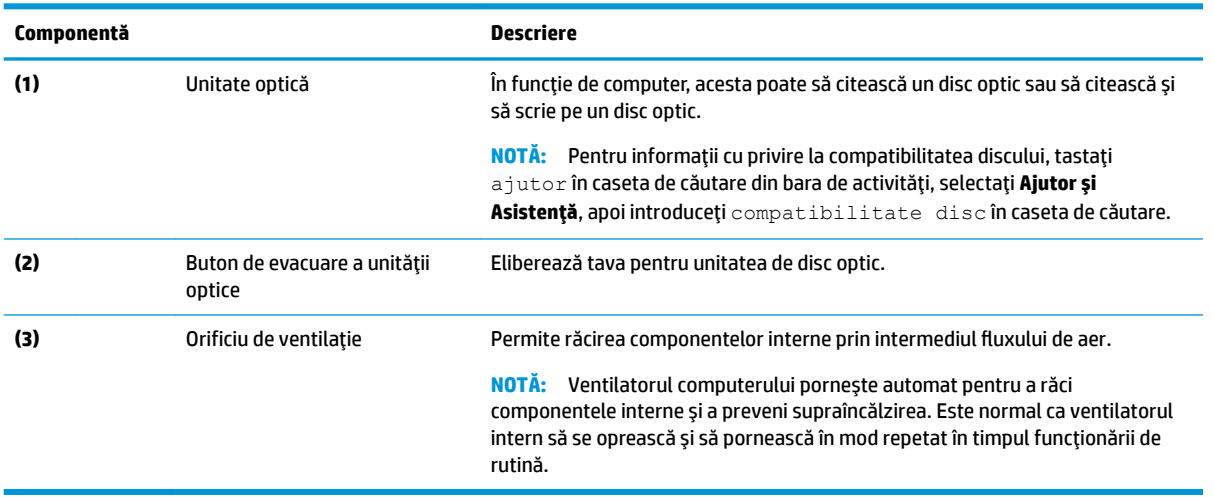

## <span id="page-14-0"></span>**2 Upgrade-uri hardware**

### **Avertismente** și atenționări

Înainte de a efectua upgrade-uri, citiți cu atenție toate instrucțiunile, atenționările și avertizările aplicabile.

AVERTISMENT! Pentru a reduce riscul accidentării prin șoc electric, suprafețe fierbinți sau foc:

Scoateți cablul de alimentare din priza de c.a. și lăsați componentele interne ale sistemului să se răcească înainte de a le atinge.

Nu dezactivați fișa de împământare a cablului de alimentare. Fișa de împământare reprezintă o caracteristică de siguranță importantă.

Introduceți cablul de alimentare într-o priză de perete legată la masă (cu împământare) ușor accesibilă în permanentă.

Pentru a reduce riscul producerii de leziuni grave, consultați *Ghid pentru siguranță și confort*. Acesta descrie configurarea corectă a stației de lucru și oferă instrucțiuni privind poziția adecvată și deprinderile de lucru pentru creșterea confortului și reducerea riscului de rănire. Oferă de asemenea informații despre siguranța lucrului cu dispozitive electrice și mecanice. *Ghid pentru siguranță și confort* se află pe site-ul web HP la <http://www.hp.com/ergo>.

**AVERTISMENT!** În interior există componente sub tensiune sau în mișcare.

Deconectați alimentarea echipamentului înainte de a demonta panourile de acces.

Montați la loc și asigurați panoul de acces înainte de a repune echipamentul sub tensiune.

**IMPORTANT:** Electricitatea statică poate să deterioreze componentele electrice ale computerului sau echipamentele opţionale. Înainte de a începe următoarele proceduri, aveţi grijă să vă descărcaţi de electricitatea statică atingând un obiect metalic împământat. Consultați Descărcare electrostatică, la pagina 36 pentru mai multe informații.

### **Pregătirea pentru dezasamblare**

Respectați următorii pași de dezasamblare după cum este necesar, în funcție de situația în care instalați noi componente sau înlocuiți componentele existente.

- 1. Scoateți din computer toate suporturile amovibile, precum unitățile flash USB.
- **2.** Opriți corect computerul prin intermediul sistemului de operare și închideți toate dispozitivele externe.
- **3.** Scoateți cablul de alimentare din priza de c.a. și deconectați orice tip de dispozitive externe.

**IMPORTANT:** Când computerul este conectat la o sursă de alimentare de c.a., placa de bază se află tot timpul sub tensiune. Înainte de a deschide computerul trebuie să deconectați cablul de alimentare de la sursa de alimentare, pentru a preveni deteriorarea componentelor interne.

### <span id="page-15-0"></span>**Accesarea setului de instrumente**

Setul de instrument conține următoarele:

- · Instrument pentru unitatea de disc/sursa de alimentare
- · Şurubelniţă/cheie, o parte Phillips, o parte hexagonală. Şuruburile hexagonale sunt utilizate pentru plăcile video și pentru ventilatoarele sistemului (radiatoare)
- Şuruburi

Îndepărtați capacul cu sigla de pe carcasă (1) și apoi deconectați cablul din carcasă (2). Kitul de instrumente este amplasat sub capacul cu sigla (3).

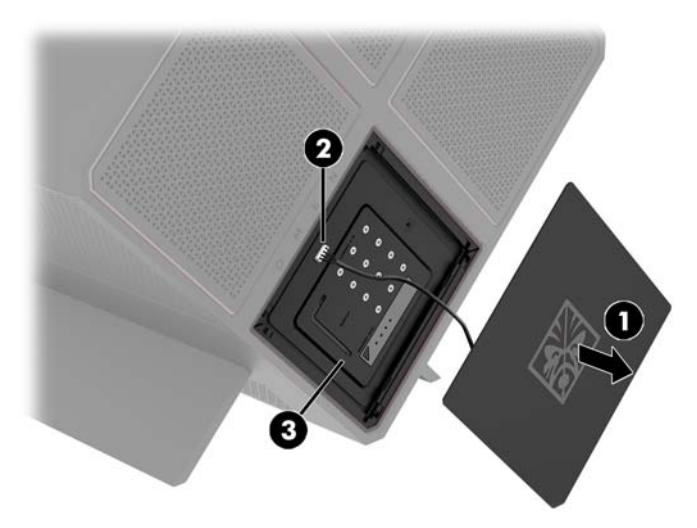

## <span id="page-16-0"></span> $\hat{\textbf{I}}$ nlocuirea sau instalarea unităților

Carcasa este prevăzută cu patru docuri pentru unitatea de disc.

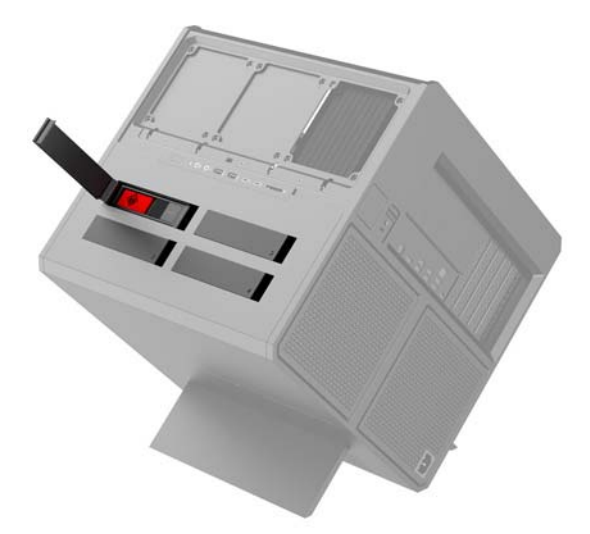

Carcasa acceptă trei tipuri diferite de unități de disc:

- $\bullet$  Unitate de disc de 3,5 inchi
- Unitate SSD de 2,5 inchi
- Unitate de disc U.2

**ET NOTĂ:** Unitățile de disc U.2 pot fi instalate numai în docul unității din colțul din dreapta sus.

#### **Instalarea unei unități de disc**

- 1. Pregătiți computerul pentru dezasamblare (Pregătirea pentru dezasamblare, la pagina 9).
- 2. Trageți de partea dreaptă a clapetei unității de disc și apoi rotiți-o către stânga. Asigurați-vă că această clapetă va rămâne conectată la carcasă.

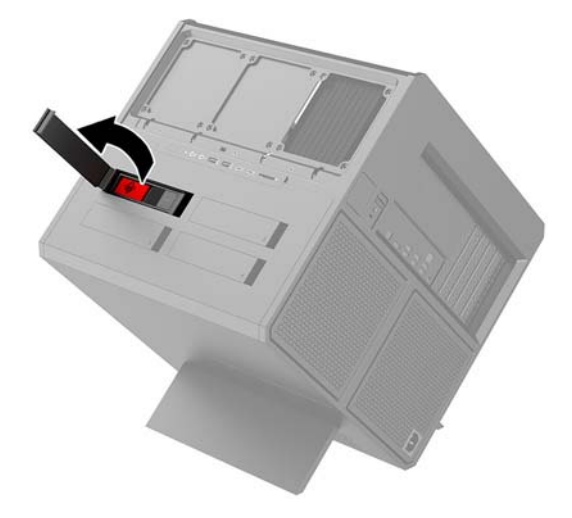

3. Glisați siguranța cutiei unității de disc către stânga (1) și apoi trageți clema pentru a scoate cutia unității din carcasă (2).

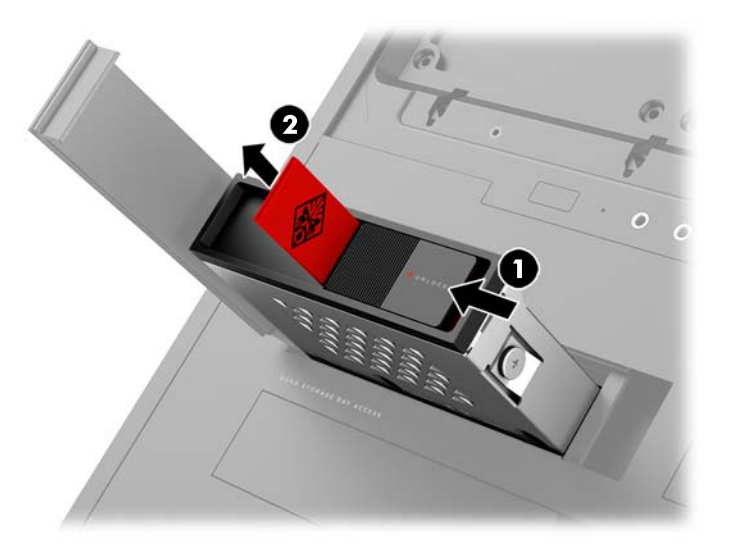

4. Toate unitățile trebuie fixate de cutia unității folosind șuruburi. Șuruburile sunt amplasate după cum urmează:

(1) unitate de disc de 3,5 inchi și unitate U.2

**(2)** unitate SSD de 2,5 inchi

**MOTĂ:** Înainte de a instala o unitate U.2 în cutia pentru hard discuri, mai întâi trebuie să instalați unitatea în suportul adaptorului pentru unitate.

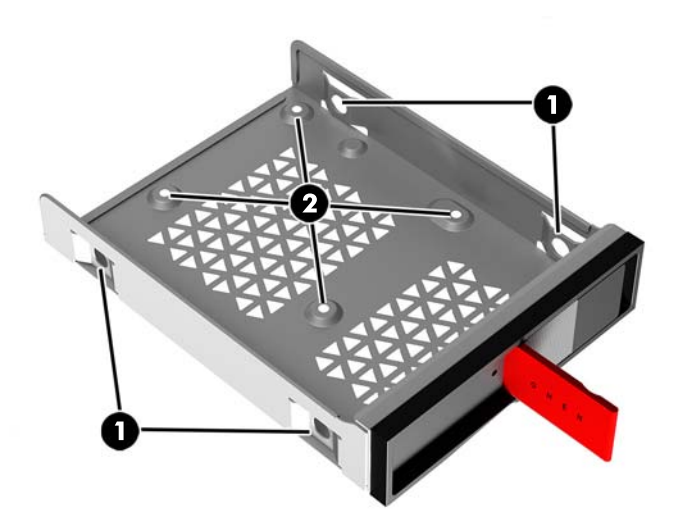

- **5.** Pentru a instala o unitate în cutia unității:
	- **a. Unitate de disc de 3,5 inchi:** Introduceți unitatea în cutia unității și apoi instalați patru șuruburi de montare.

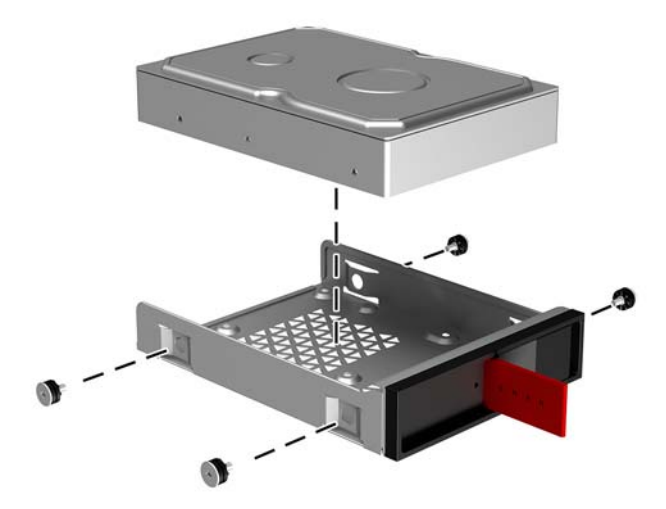

**b. Unitate SSD de 2,5 inchi:** Introduceţi unitatea în cutia unităţii **(1)** şi apoi instalaţi patru şuruburi de montare **(2)**.

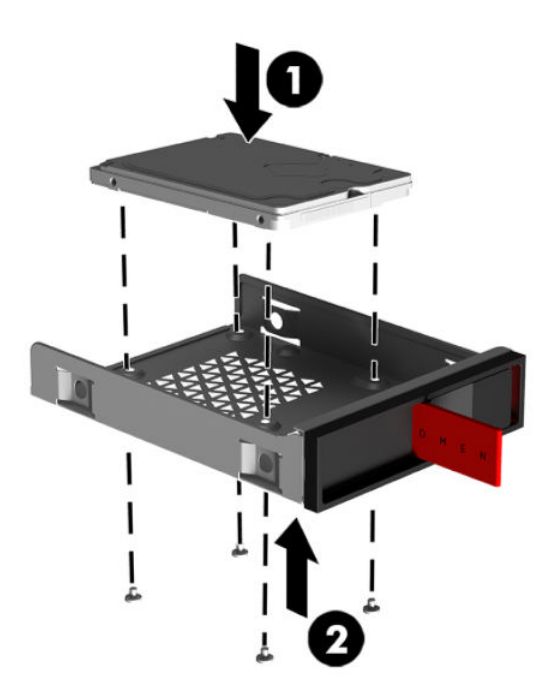

**c. Unitate U.2:** Introduceți unitatea în suportul adaptorului și fixați-o cu patru șuruburi (1). Introduceți ansamblul pentru suportul adaptorului în cutia unității (2) și apoi instalați patru şuruburč de montare **(3)**.

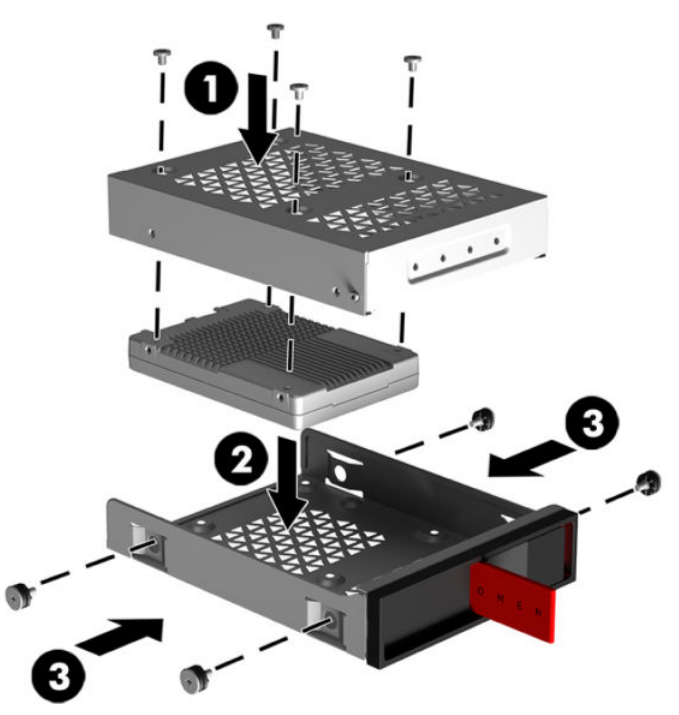

6. Introduceți cutia unității în docul pentru unitate (1) și apoi glisați siguranța cutiei unității către dreapta pentru o asigura **(2)**.

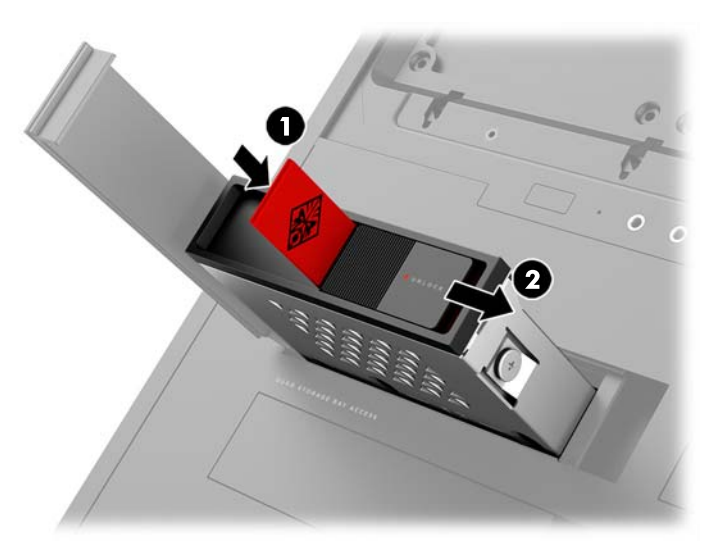

<span id="page-20-0"></span>7. Rotiți clapeta unității de disc către dreapta până când unitatea de disc se fixează în poziție.

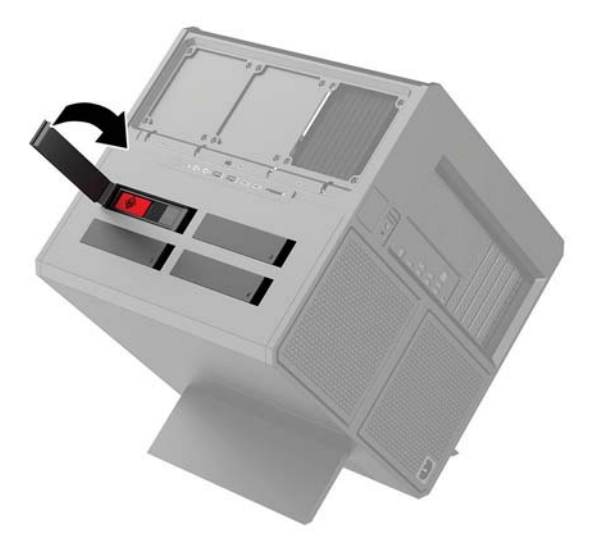

### **Scoaterea unității**

- **IMPORTANT:** Înainte de a scoate unitatea de disc, aveți grijă să faceți o copie de rezervă a datelor aflate pe aceasta, astfel încât să fie posibilă transferarea lor pe noua unitate de disc.
	- 1. Pregătiți computerul pentru dezasamblare (Pregătirea pentru dezasamblare, la pagina 9).
	- 2. Trageți de partea dreaptă a clapetei unității de disc și apoi rotiți-o către stânga. Asigurați-vă că această clapetă va rămâne conectată la carcasă.

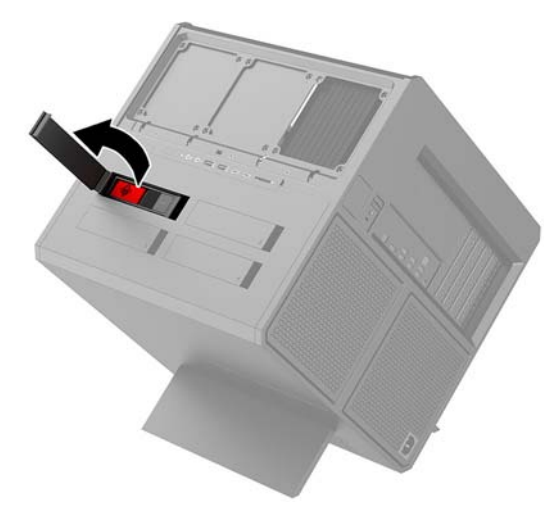

3. Glisați siguranța cutiei unității de disc către stânga (1) și apoi trageți clema pentru a scoate cutia unității din carcasă (2).

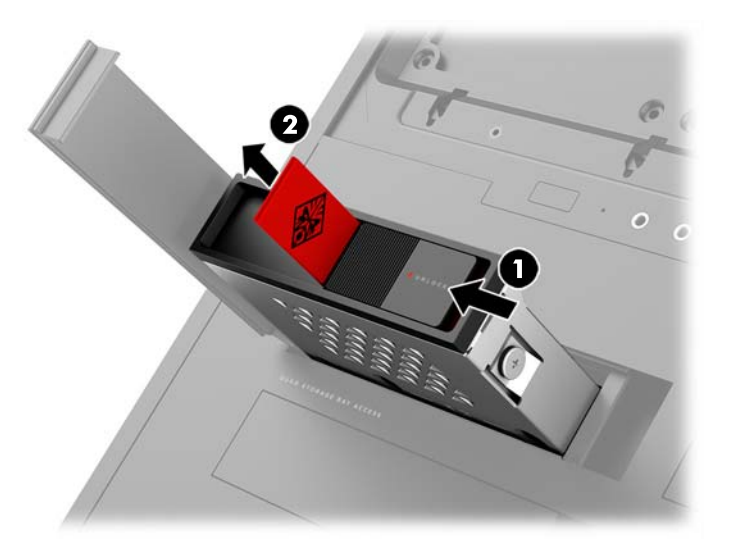

- 4. Pentru a scoate unitatea de disc din cutia unității:
	- **a. Unitate de disc de 3,5 inchi:** Scoateți cele patru șuruburi de montare (1) din părțile laterale ale cutiei și apoi ridicați unitatea din cutie (2).

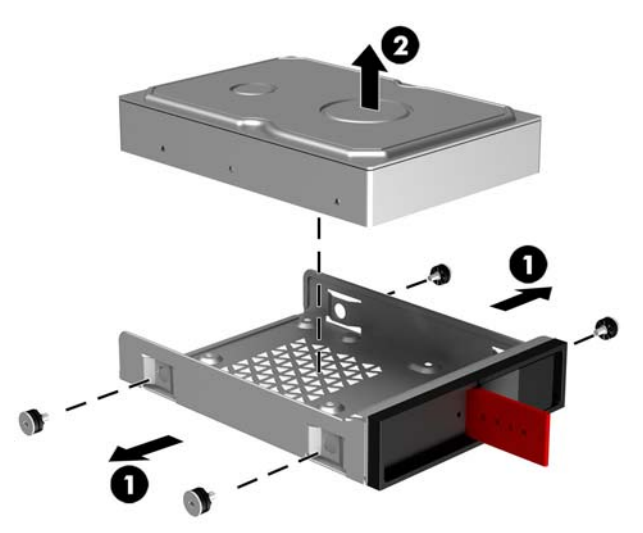

**b. Unitate SSD de 2,5 inchi:** Scoateţi cele patru şuruburi de montare din partea inferioară a cutiei (1) şč apoč rčdčcaţč unčtatea dčn cutče **(2)**.

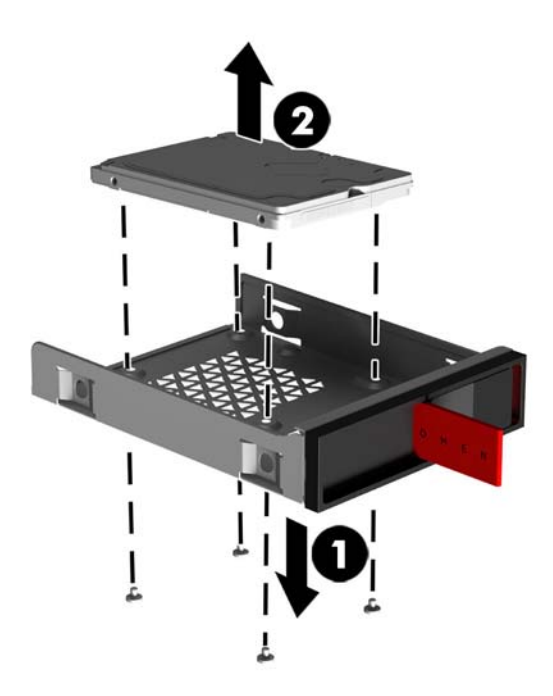

**c. Unitate U.2:** Demontați cele patru șuruburi de montare care fixează suportul adaptorului pentru unitate de cutia unității (1). Ridicați suportul adaptorului din cutia unității (2) și scoateți cele patru şuruburč care fčxeazÞ unčtatea de suportul adaptoruluč **(3)**. Apoč scoateţč unčtatea dčn suportul adaptorului.

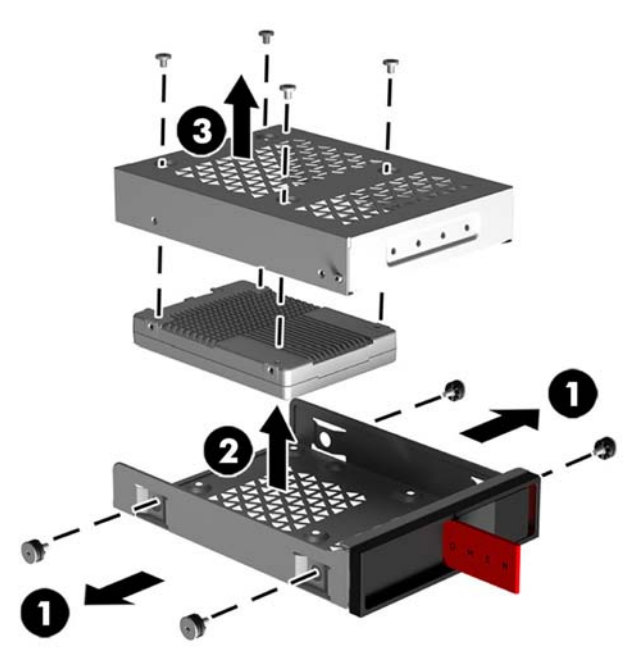

### <span id="page-23-0"></span>**Securitatea** unității

Puteți introduce clema unității de disc în cutia unității pentru a preveni scoaterea neautorizată a acesteia.

1. Trageţi de partea dreaptă a clapetei unităţii de disc şi apoi rotiţi-o către stânga. Asiguraţi-vă că această clapetă va rămâne conectată la carcasă.

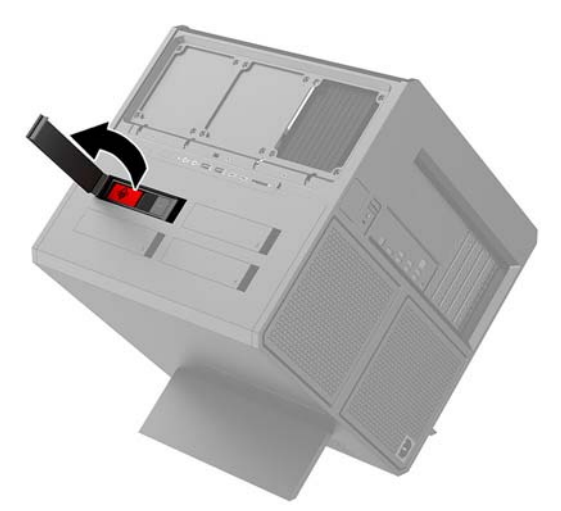

2. Introduceți clema în cutia unității până când aceasta nu mai este accesibilă din partea exterioară a cutiei.

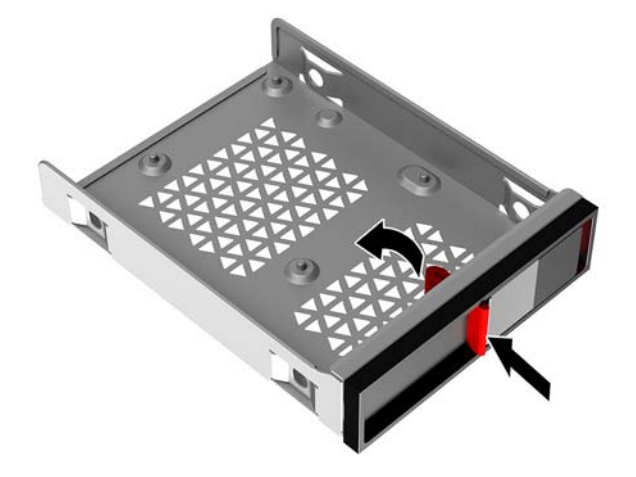

**3.** Pentru a scoate o unitate de disc când clema de nu este accesibilă, glisaţi siguranţa cutiei unităţii către stânga (1), introduceți instrumentul de siguranță din setul de instrument (Accesarea setului de instrumente, la pagina 10) în cutia unității (2) și apoi scoateți cutia din computer (3).

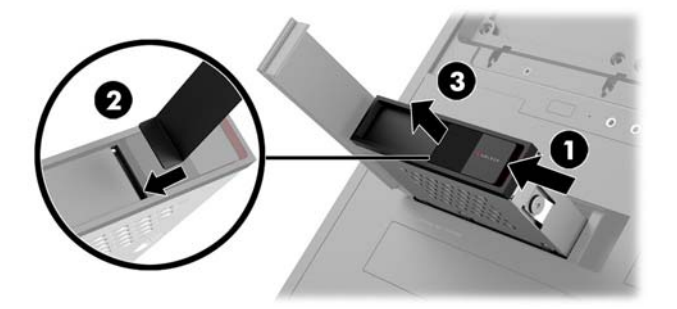

### <span id="page-24-0"></span>Scoaterea și reașezarea în poziție a panoului de acces

Pentru a avea acces la componentele interne, trebuie să scoateți panoul de acces:

- 1. Pregătiți computerul pentru dezasamblare (Pregătirea pentru dezasamblare, la pagina 9).
- 2. În cazul în care este montat un şurub Phillips pentru a bloca panoul de acces, scoateţi şurubul **(1)**.
- **3.** Apăsați butonul de eliberare (2) și apoi rotiți panoul de acces pentru a-l demonta de pe computer (3).

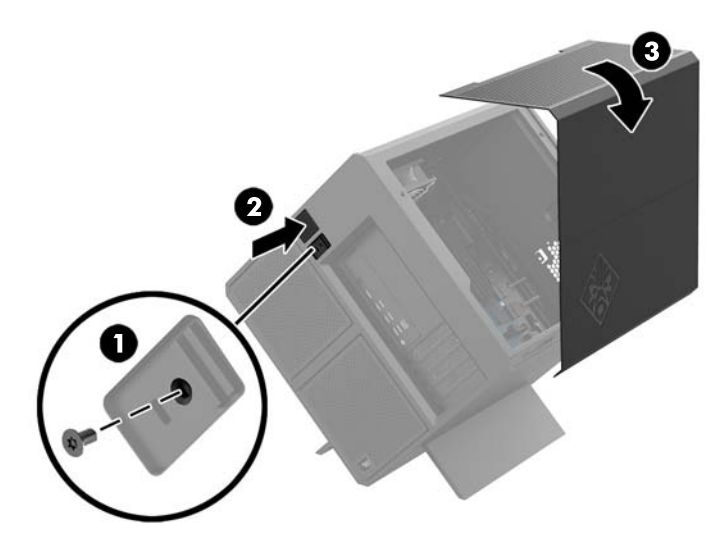

Pentru a pune la loc panoul de acces, inversați pașii din procedura scoatere a acestuia.

### <span id="page-25-0"></span>**Instalarea memoriei de sistem**

Computerul utilizează module DIMM (Dual Inline Memory Module - modul de memorie duală în linie) având DDR4-SDRAM (Double Data Rate 4 Synchronous Dynamic Random Access Memory - memorie dinamică sincronă cu acces aleator și rată dublă de date 4). Pe placa de bază se află patru socluri de memorie care pot fi ocupate cu maximum 32 GB de memorie.

Pentru funcționarea corespunzătoare a sistemului, modulele DIMM trebuie să fie DIMM DDR4-SDRAM de 1,2 volți care respectă specificațiile următoare:

- $\bullet$  Standard industrial 288 pini
- Non-ECC PC4-19200 DDR4-2400 MT/s-compliant fără buffer (readusă la versiunea DDR4-2133)
- Non-ECC PC4-17000 DDR4-2133 MT/s-compliant fără buffer
- Să suporte latență CAS 15 DDR4 2133 MT/s (temporizare 15-15-15)
- Să conțină specificațiile obligatorii ale Joint Electronic Device Engineering Council (JEDEC)

Computerul acceptă următoarele:

- Tehnologii de memorie non-ECC de 512 Mbiți, 1 Gbit, 2 Gbiți, 4 Gbiți și 8 Gbiți
- Module DIMM cu o față și cu două fețe

**WOTĂ:** Sistemul nu va funcționa corect dacă instalați module DIMM neacceptate.

#### **Încărcarea soclurilor DIMM**

Pe placa de bază există patru socluri DIMM, câte două socluri per canal. Soclurile sunt etichetate ca DIMM1, DIMM2, DIMM3 și DIMM4. Soclurile DIMM1 și DIMM3 funcționează în canalul de memorie A. Soclurile DIMM2 și DIMM4 funcționează în canalul de memorie B.

Pentru o performanță îmbunătățită, instalați modulele de memorie în următoarea ordine: DIMM 4-2-3-1. Rețineți că DIMM 1 este așezat în slotul cel mai apropiat de procesor.

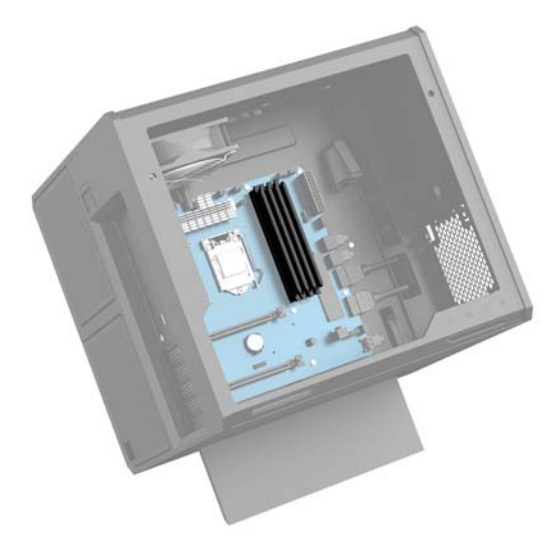

Sistemul va opera automat în modul cu un canal, în modul canal dublu sau în mod flexibil, în funcție de modul în care sunt instalate modulele DIMM.

- <span id="page-26-0"></span>Sistemul va opera în modul cu un canal dacă soclurile DIMM sunt instalate numai în modul cu un canal.
- Sistemul va funcționa în modul cu două canale de performanță superioară în situația în care capacitatea de memorie a modulelor DIMM din canalul A este egală cu capacitatea de memorie a modulelor DIMM din canalul B.
- Sistemul va funcționa în modul flexibil dacă întreaga capacitate de memorie a modulelor DIMM din canalul A nu este egală cu capacitatea totală de memorie a modulelor DIMM din canalul B. În modul flexibil, canalul încărcat cu valoarea cea mai mică a memoriei descrie valoarea totală a memoriei atribuite canalului dublu și cea rămasă este atribuită la un singur canal. Dacă un canal va avea mai multă memorie decât celălalt, valoarea mai mare se va atribui canalului A.
- În oricare mod, viteza maximă de funcționare este determinată de modulul DIMM cel mai lent din sistem.

### **©nlocučrea sau čnstalarea modulelor DIMM**

**IMPORTANT:** Înainte de a adăuga sau de a scoate modulele de memorie, este necesar să deconectați cablul de alimentare și să așteptați aproximativ 30 de secunde, pentru descărcarea sarcinilor reziduale din sistem. Indiferent dacă sistemul este pornit sau nu, tensiunea este întotdeauna prezentă la modulele de memorie atâta timp cât computerul este conectat la o priză activă de c.a. Prin adăugarea sau înlocuirea modulelor de memorie în timp ce tensiunea este prezentă, se pot produce deteriorări iremediabile ale modulelor de memorie sau ale plăcii de bază.

Soclurile pentru module de memorie au contacte metalice placate cu aur. Când efectuați upgrade de memorie, este important să utilizați module de memorie cu contacte metalice placate cu aur pentru a preveni coroziunea și/sau oxidarea care ar rezulta la intrarea în contact a metalelor incompatibile.

Electricitatea statică poate să deterioreze componentele electronice ale computerului sau ale plăcilor opționale. Înainte de a începe aceste proceduri, aveți grijă să vă descărcați de electricitatea statică atingând un obiect metalic legat la pământ. Pentru mai multe informații, consultați Descărcare electrostatică, la pagina 36.

Când manevrați un modul de memorie, aveți grijă să nu atingeți niciun contact. În caz contrar, este posibil să se deterioreze modulul.

- 1. Pregătiți computerul pentru dezasamblare (Pregătirea pentru dezasamblare, la pagina 9).
- **2.** Demontați panoul de acces (Scoaterea și reașezarea în poziție a panoului de acces, la pagina 19).
- **3.** Pentru a demonta un modul DIMM, apăsați în exterior pe siguranța de pe fiecare parte a modulului DIMM **(1)** și apoi scoateți modului DIMM din soclu (2).

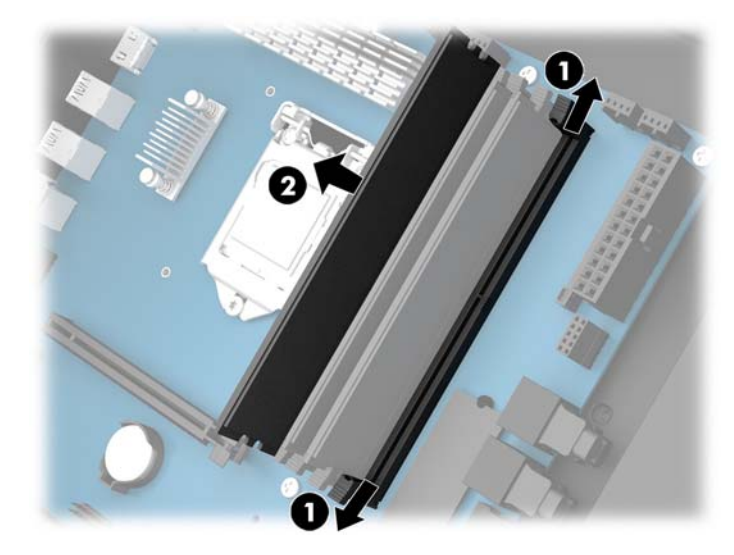

- 4. Introduceți modulul de memorie în soclu, astfel încât siguranțele să se blocheze în poziție.
	- **NOTĂ:** Un modul de memorie poate fi instalat într-un singur mod. Potriviți crestătura de la modul cu proeminența de pe soclul de memorie.

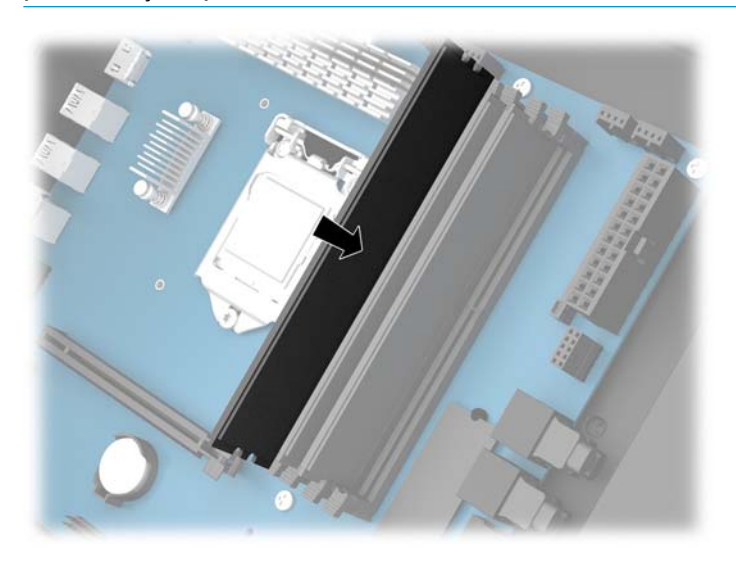

- **5.** Puneți la loc panoul de acces.
- 6. Reconectați cablul de alimentare și toate dispozitivele externe existente iar apoi porniți computerul.

Computerul recunoaște automat memoria suplimentară.

### <span id="page-28-0"></span>**Instalarea și demontarea unei unități optice**

Computerul acceptă numai unități optice ultra subțiri SATA de 9,5 mm.

#### **Instalarea unei unități optice**

- 1. Pregătiți computerul pentru dezasamblare (Pregătirea pentru dezasamblare, la pagina 9).
- **2.** Instalați masca pe partea frontală a unității optice.

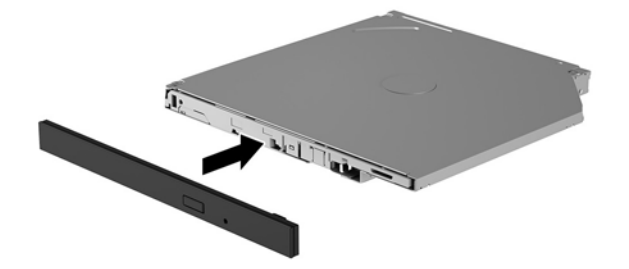

3. Aliniați cei doi pini mici de pe siguranța de eliberare cu orificiile mici de pe partea laterală a unității și apăsați siguranța ferm, fixând-o pe unitate.

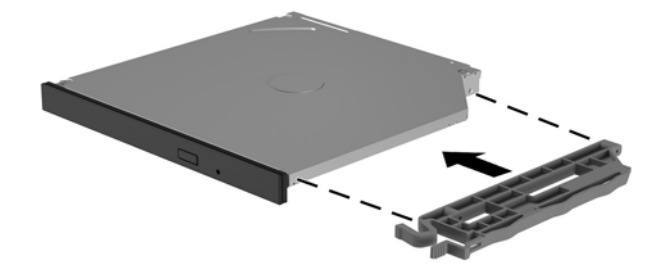

4. Introduceți unitatea optică în carcasă până când se fixează în poziție.

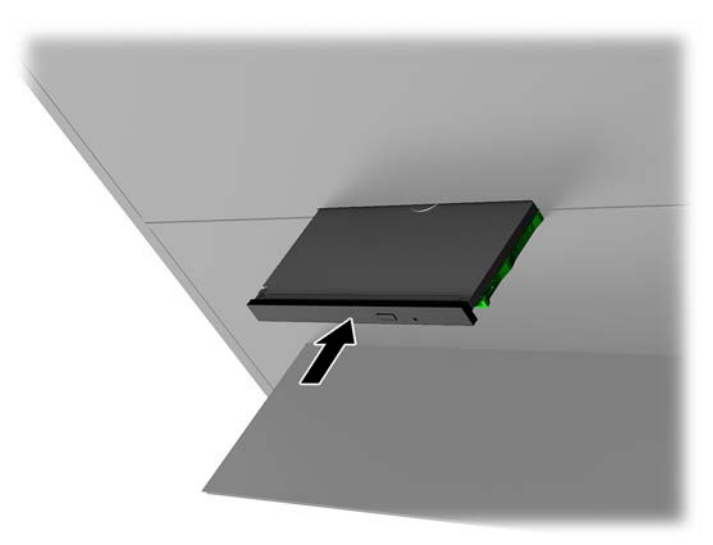

### <span id="page-29-0"></span>**Scoaterea unității optice**

- 1. Pregătiți computerul pentru dezasamblare (Pregătirea pentru dezasamblare, la pagina 9).
- **2.** Demontați panoul de acces (Scoaterea și reașezarea în poziție a panoului de acces, la pagina 19).
- 3. Scoateți tava unității optice introducând o agrafă pentru hârtie în orificiul unității optice și apăsând în interior.

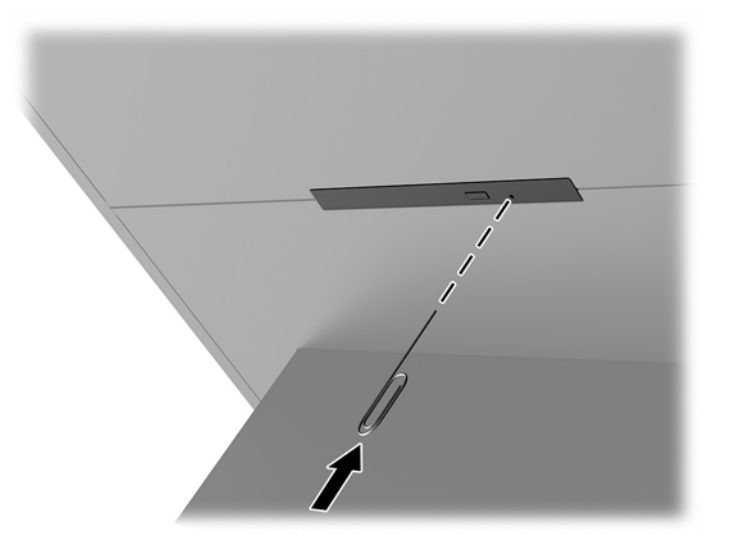

- 4. În exteriorul carcasei computerului, introduceţi o şurubelniţă în partea dreaptă a siguranţei de eliberare şi împingeţi siguranţa către stânga (1). Menţineţi aceeaşi presiune pentru parcurgerea următorului pas.
- 5. În interiorul carcasei, utilizați un instrument ascuțit pentru a apăsa butonul de eliberare (2).
- **MOTĂ:** Siguranța de pe partea exterioară a carcasei eliberează unitatea, iar apăsarea butonului ejectează unitatea.
- **6.** Scoateți unitatea optică din carcasă (3).

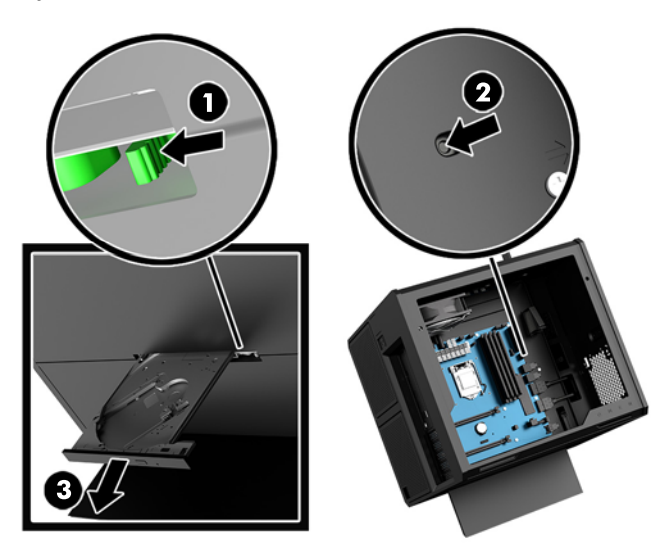

### <span id="page-30-0"></span>**Instalarea plăcilor video**

Puteți instala mai multe plăci video și ventilatoare asociate.

- 1. Pregătiți computerul pentru dezasamblare (Pregătirea pentru dezasamblare, la pagina 9).
- **2.** Demontați panoul de acces (Scoaterea și reașezarea în poziție a panoului de acces, la pagina 19).
- **3.** Pentru a instala o placă video:
	- **a.** Găsiți un soclu de extensie liber pe placa de bază și slotul corespunzător de extensie de pe partea din spate a carcasei.
	- **b.** Demontați capacul slotului de extensie scoțând șurubul din partea superioară a capacului (1) și apoi ridicând capacul din carcasă (2).

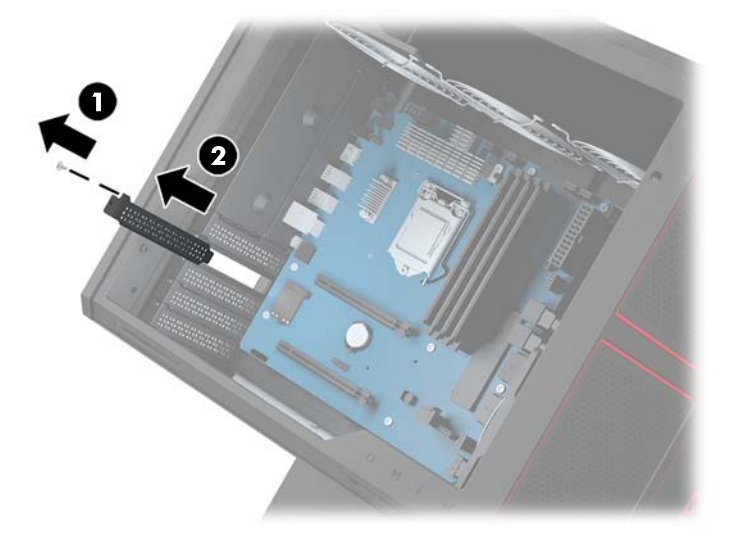

- **c.** Introduceți o placă video în soclul de extensie (1).
- **d.** Instalați două șuruburi în partea stângă a plăcii video (2).
- **e.** Conectați cablurile necesare la placa video.

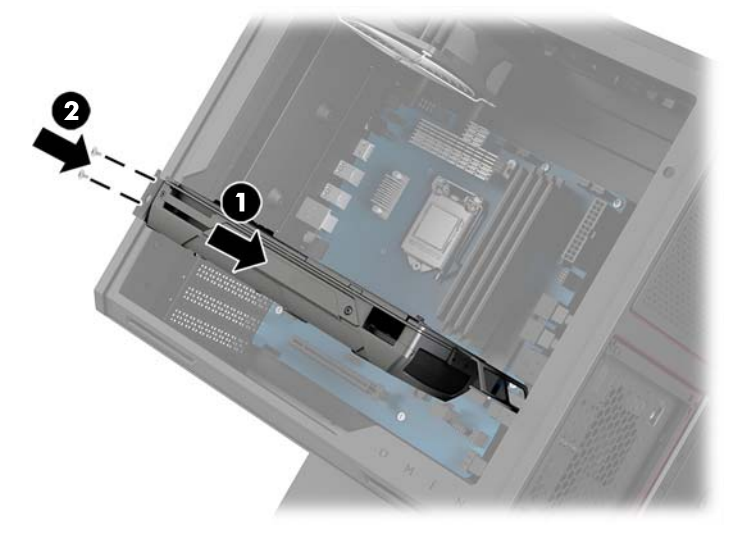

4. Pentru a instala ventilatorul plăcii video:

**a.** Scoateţi capacul din locul în care veţi instala ventilatorul plăcii video.

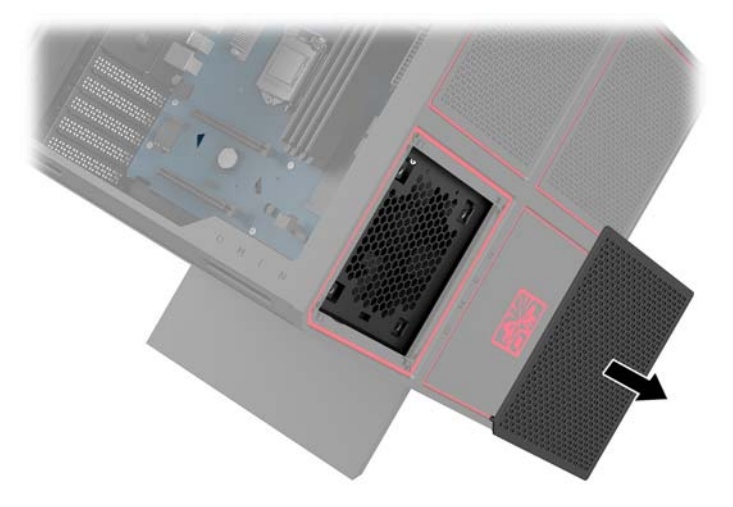

- **b.** Din interiorul carcasei, introduceţi ventilatorul în poziţie, pe peretele exterior (1).
- c. Din afara carcasei, introduceţi patru şuruburi (2) folosind şurubelniţa/cheia din setul de instrumente (Accesarea setului de instrumente, la pagina 10).
- **d.** Puneți capacul la loc (3).

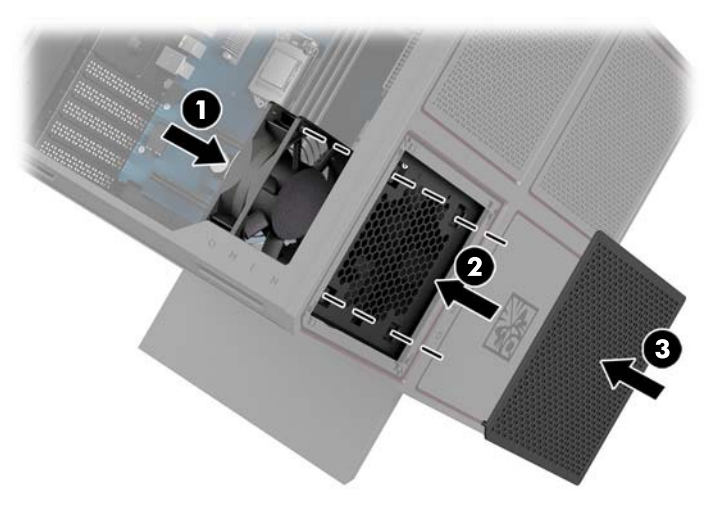

**5.** Puneți la loc panoul de acces.

### <span id="page-32-0"></span>**Scoaterea ventilatorului PCI**

Ventilatorul PCI este fixat de partea frontală a carcasei și asigură o răcire suplimentară a plăcilor video. Trebuie să scoateți masca frontală în totalitate înainte de a demonta sau de a instala ventilatorul PCI.

- 1. Pregătiți computerul pentru dezasamblare (Pregătirea pentru dezasamblare, la pagina 9).
- 2. Demontați panoul de acces (Scoaterea și reașezarea în poziție a panoului de acces, la pagina 19).
- **3.** Pentru a scoate masca frontală:
	- **a.** Din exteriorul carcasei, trageţi masca de pe carcasă (1) astfel încât să puteţi avea acces la caburile de dedesubt. Observați că există două cabluri conectate la masca frontală.
	- **b.** Deconectați cablurile de la carcasă (2).

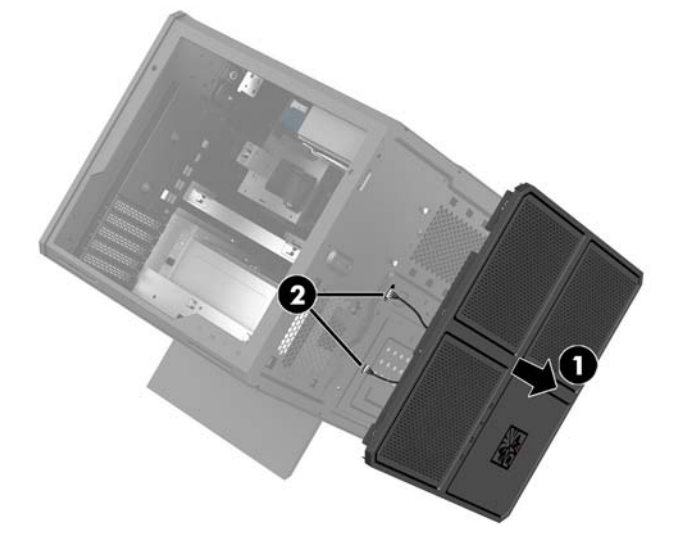

4. Scoateți filtrul ventilatorului glisându-l în afară de sub ventilator.

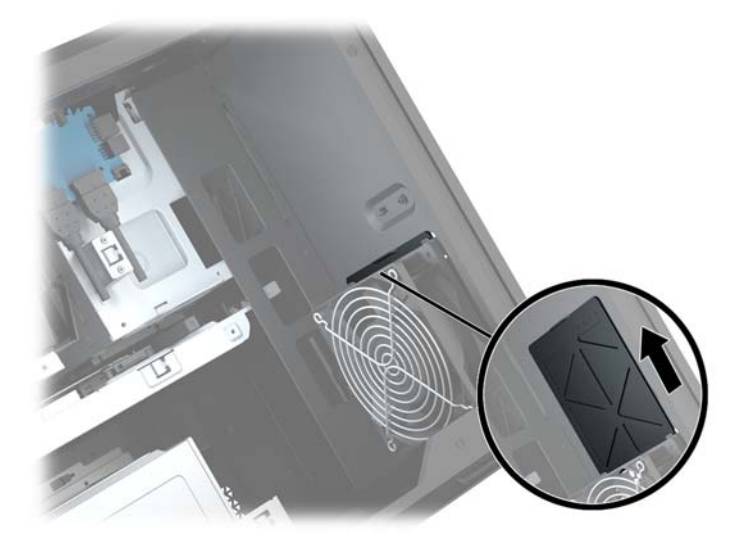

- **5.** Pentru a scoate ventilatorul PCI:
	- **a.** Din interiorul carcasei, deconectați cablul ventilatorului de la placa de bază (1).
	- **b.** Din exteriorul carcasei, scoateți cele patru șuruburi (2) care fixează ventilatorul de carcasă.

**c.** Ridicați ventilatorul din carcasă (3).

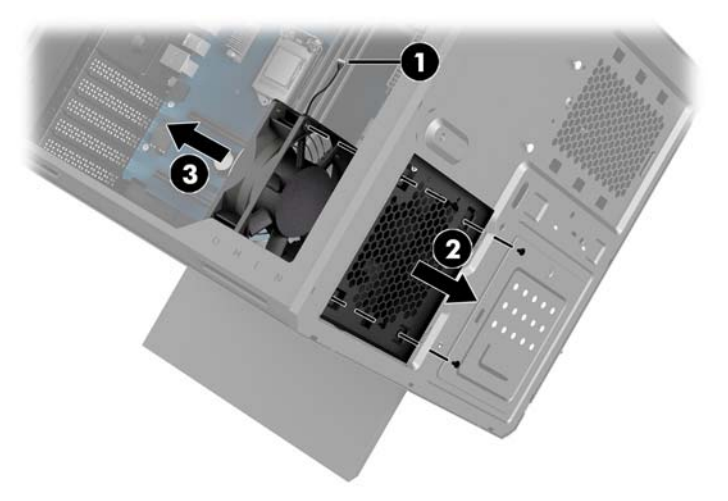

Pentru a pune la loc ventilatorul PCI, inversați pașii din procedura scoatere a acestuia.

### <span id="page-34-0"></span>**Instalarea unei plăci de bază**

Placa de bază este fixată de tava plăcii de bază. Trebuie să scoateți tava înainte de a demonta sau instala o placă de bază.

- 1. Pregătiți computerul pentru dezasamblare (Pregătirea pentru dezasamblare, la pagina 9).
- 2. Demontați panoul de acces (Scoaterea și reașezarea în poziție a panoului de acces, la pagina 19).
- **3.** Pentru a scoate tava plăcii de bază, scoateți cele trei şuruburi care fixează tava de carcasă (1), glisați tava spre dreapta (2) și apoi ridicați tava din carcasă (3).

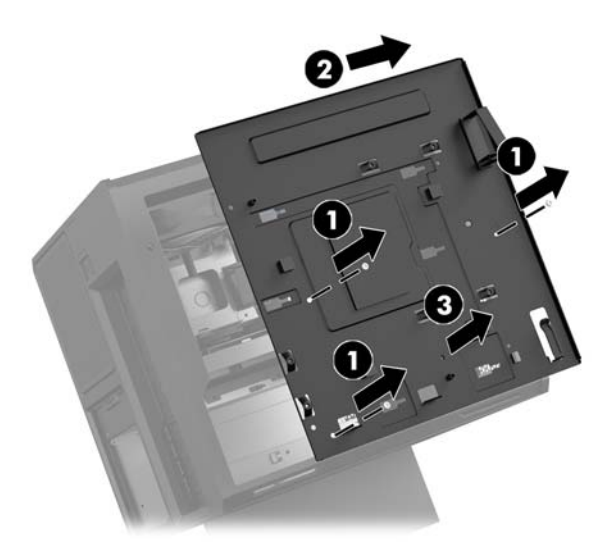

4. Pentru a instala placa de bază, poziționați-o deasupra tăvii și apoi instalați cele opt șuruburi care fixează placa de bază de tavă.

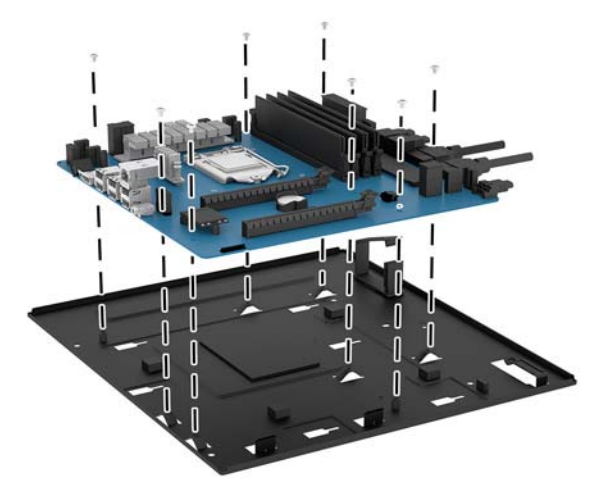

- 5. Așezați la loc în carcasă ansamblul tăvii pentru placa de bază.
- **6.** Instalați plăcile video.
- **7.** Instalați toate celelalte componentele interne.
- 8. Conectați toate cablurile la placa de bază.

### <span id="page-35-0"></span>**Demontarea ventilatorului unității de disc**

Ventilatorul unității de disc este fixat în partea din spate a carcasei, sub tava plăcii de bază. Trebuie să scoateți tava înainte de a demonta sau instala ventilatorul unității de disc.

- 1. Pregătiți computerul pentru dezasamblare (Pregătirea pentru dezasamblare, la pagina 9).
- 2. Demontați panoul de acces (Scoaterea și reașezarea în poziție a panoului de acces, la pagina 19).
- **3.** Scoateți tava plăcii de bază (Instalarea unei plăci de bază, la pagina 29).
- **4.** Pentru a scoate masca din partea din spate:
	- **a.** Din interiorul carcasei, scoateți cele două șuruburi (1) care fixează masca de carcasă.
	- **b.** Scoateți cele două șuruburi (2) care fixează butonul de ejectare a carcasei și apoi scoateți butonul de evacuare **(3)**.
	- **c.** Din exteriorul carcasei, trageți masca de pe carcasă (4).

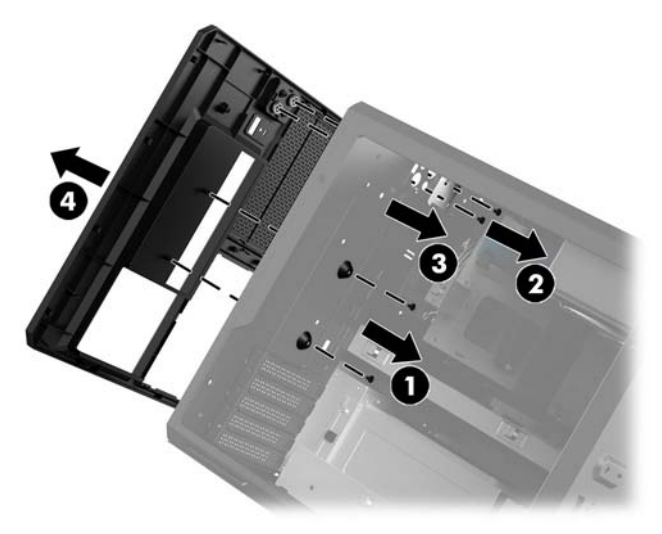

- **5.** Pentru a demonta ventilatorul unității de disc:
	- **a.** Din exteriorul carcasei, scoateti cele patru suruburi (1) care fixează ventilatorul de carcasă.
	- **b.** Ridicați ventilatorul din carcasă (2).

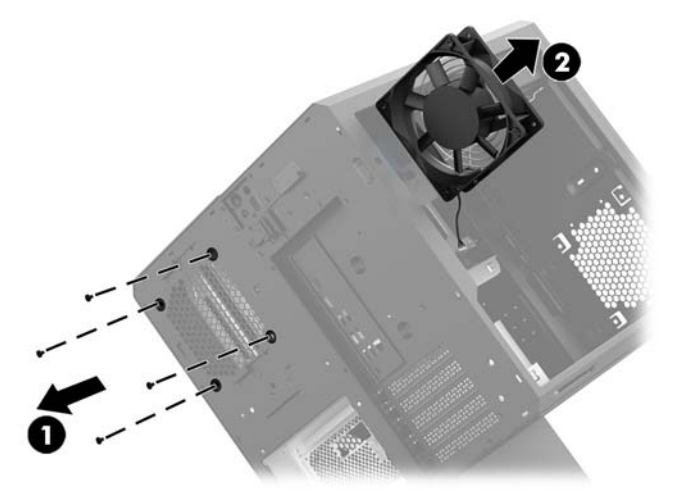

Pentru a pune la loc ventilatorul unității de disc, inversați pașii din procedura scoatere a acestuia.

### <span id="page-36-0"></span>**Instalarea unei surse de alimentare**

Computerul acceptă surse de alimentare care respectă standardul ATX standard, cu maximum 1450 W.

ATENȚIE: Pentru a preveni deteriorările, consumul general de energie al computerului nu trebuie să depășească caracteristicile nominale maxime ale sursei de alimentare.

- 1. Pregătiți computerul pentru dezasamblare (Pregătirea pentru dezasamblare, la pagina 9).
- **2.** Demontați panoul de acces (Scoaterea și reașezarea în poziție a panoului de acces, la pagina 19).
- **3.** Scoateți tava plăcii de bază (Instalarea unei plăci de bază, la pagina 29).
- 4. Utilizați instrumentul de siguranță din setul de instrument (Accesarea setului de instrumente, la pagina 10) pentru a scoate capacul sursei de alimentare, situat în partea din spate a carcasei.
- A ATENȚIE: Pentru a evita deteriorarea capacul, trageți numai de partea laterală a capacului, după cum *cum* este indicat în următoarea imagine.

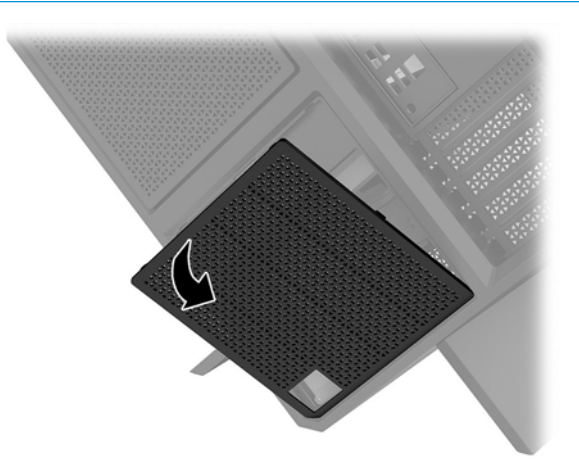

**5.** Montați consola sursei de alimentare pe sursa de alimentare.

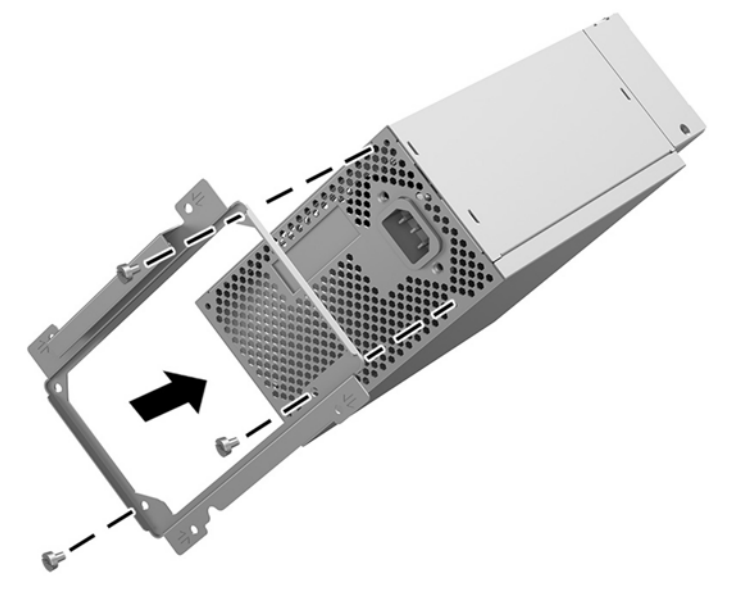

6. Direcționați cablurile de alimentare în carcasă și apoi introduceți sursă de alimentare (1).

- **7.** Montați trei șuruburi pentru a fixa sursa de alimentare de carcasă (2).
	- **W NOTĂ:** În etapa următoare veți mai monta un șurub pentru a fixa cablul de împământare.

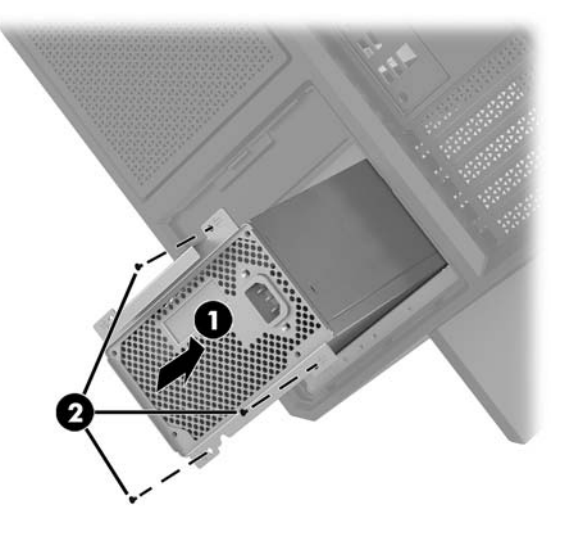

- 8. Pentru a instala cablul conector al sursei de alimentare în carcasă:
	- **a.** Poziționați conectorul în colțul docului dedicat sursei de alimentare (1).
	- **b.** Montați șurubul hexagonal al conectorului (2) folosind o cheie/șurubelniță din setul de instrument.
	- **c.** Instalaţč cablul de împământare verde pe şurubul corespunzător de pe sursă **(3)**.
	- **d.** Conectați cablul la sursa de alimentare (4).

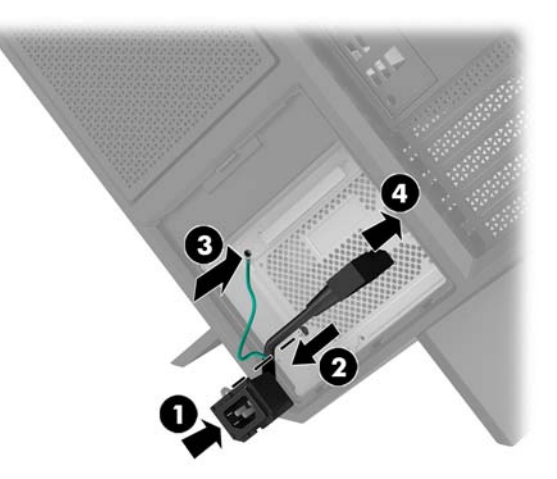

**9.** Conectați cablurile SATA la sursa de alimentare (1) și placa I/O și cablul (2).

Sunt disponibile şase cabluri de alimentare SATA (patru cabluri pentru unitatea de disc + un cablu pentru unitatea U.2 + un cablu pentru unitatea optică) și un conector de alimentare PATA (de pe placa I/O) pentru a conecta sursa de alimentare.

Cablurile din carcasa computerului sunt etichetate pentru a indica componentele la care trebuie conectate.

**ATENȚIE:** Pentru a evita deteriorarea cablului, trageți de clemă sau de conector, nu de cablu.

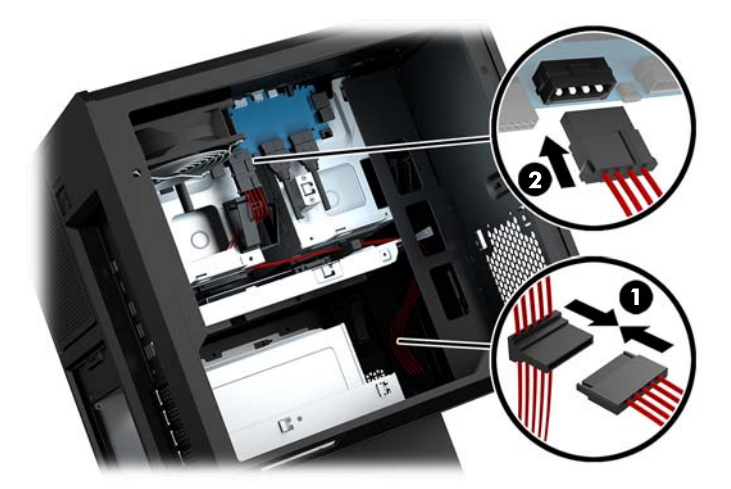

- 10. Puneți la loc capacul sursei de alimentare.
- 11. Așezați la loc ansamblul tăvii pentru placa de bază.

### <span id="page-39-0"></span>**Instalarea unui suport de radiator pentru răcirea lichidului**

Suportul de radiator acceptă numai radiatoare 240 mm.

- 1. Pregătiți computerul pentru dezasamblare (Pregătirea pentru dezasamblare, la pagina 9).
- **2.** Demontați panoul de acces (Scoaterea și reașezarea în poziție a panoului de acces, la pagina 19).
- **3.** Demontați ventilatoarele instalate în partea laterală a carcasei.
- 4. În cazul în care doriți să realizați o răcire suplimentară a lichidului, instalați suportul de radiator în una dintre pozițiile indicate în următoarea imagine.
- **WOTĂ:** La modele care acceptă numai un singur suport, puteți să instalați suportul în poziția 1 sau 2.

La modele care acceptă două suporturi, puteți să instalați suporturile în pozițiile 1 și 3 sau în pozițiile 2 şi 3.

Locațiile de instalare (3) sunt indicate numai în cazul anumitor modele.

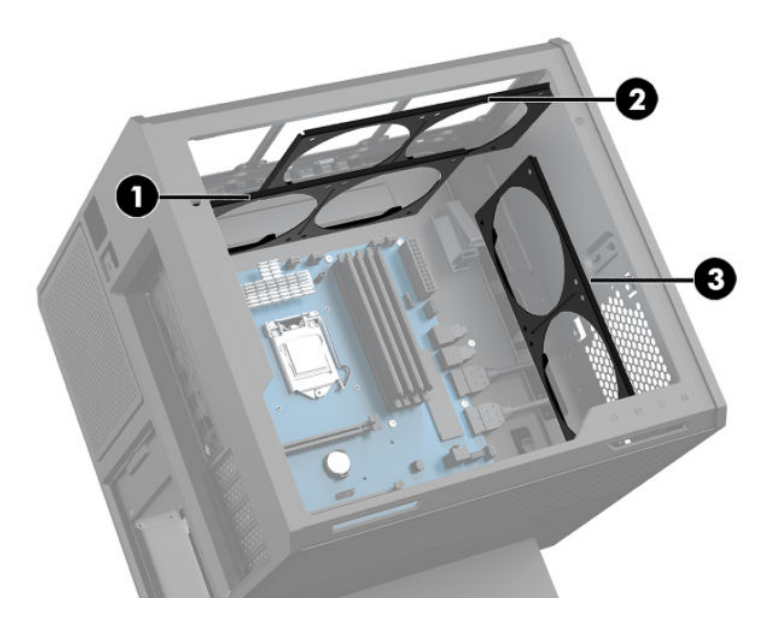

**5.** Introduceți suportul în interiorul carcasei, în partea din spate.

<span id="page-40-0"></span>6. Instalați cele opt șuruburi hexagonale folosind cheia/șurubelnița din setul de instrumente (Accesarea setului de instrumente, la pagina 10) pentru a fixa suportul de carcasă.

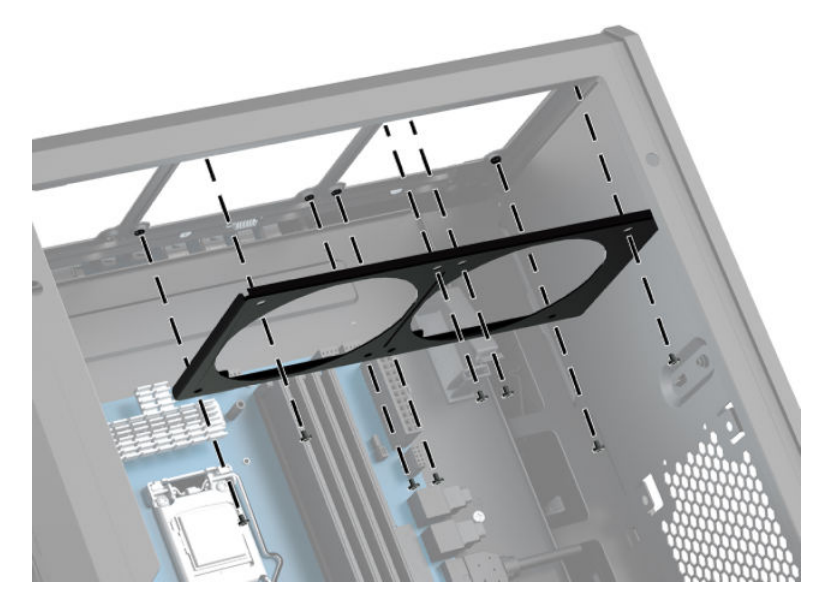

7. Instalați ventilatoarele necesare.

### **Curățarea filtrelor**

- 1. Pregătiți computerul pentru dezasamblare (Pregătirea pentru dezasamblare, la pagina 9).
- 2. Demontați panoul de acces (Scoaterea și reașezarea în poziție a panoului de acces, la pagina 19).
- 3. Demontați și curățați filtrele de aer de pe toate părțile ventilate ale computerului.

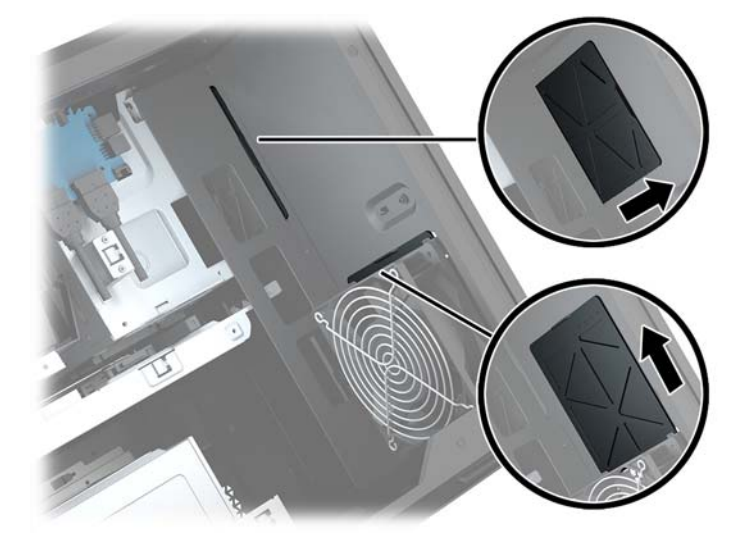

## <span id="page-41-0"></span>**A Descărcare electrostatică**

O descărcare de electricitate statică de la un deget sau alt conductor poate deteriora plăcile de bază sau alte dispozitive sensibile la electricitate statică. Acest tip de defect poate reduce speranța de viață a dispozitivului.

### **Prevenirea deteriorărilor cauzate de energia electrostatică**

Pentru a împiedica deteriorările electrostatice, respectați următoarele măsuri de siguranță:

- Evitați contactul cu mâinile transportând și depozitând produsele în containere sigure din punct te vedere electrostatic.
- · Păstrați componentele sensibile din punct de vedere electrostatic în containerele lor până când sosesc la stațiile de lucru fără electricitate statică.
- Plasați componentele pe o suprafață împământată înainte de a le scoate din containerele lor.
- $\bullet$  Evitați atingerea pinilor, conductoarelor sau circuitelor.
- Întotdeauna fiți conectat corespunzător la împământare când atingeți o componentă sau un ansamblu sensibil la electricitate statică.

### **Metode de împământare**

Când manevrați sau instalați componente sensibile din punct de vedere electrostatic, utilizați una sau mai multe dintre următoarele metode:

- Utilizați o brățară antistatică pe care ați conectat-o printr-un cordon de împământare la o stație de lucru împământată sau la şasiul computerului. Brățările antistatice sunt benzi flexibile cu o rezistență de minim 1 megaohm +/- 10 % în cordoanele de împământare. Pentru a asigura o împământare corespunzătoare, purtați brățara strânsă pe piele.
- La stațiile de lucru fixe, utilizați manșete pentru vârful picioarelor, călcâie sau încălțăminte. Purtați manșete pe ambele picioare când staționați pe podele conductive sau pe covoare disipative.
- Utilizați instrumente de service pentru câmpuri conductoare.
- Utilizați un set de service portabil cu un covor pliabil de disipare statică.

Dacă nu dețineți niciunul dintre echipamentele sugerate pentru o împământare corespunzătoare, contactați un dealer, distribuitor sau furnizor de servicii autorizat de HP.

**MOTĂ:** Pentru mai multe informații despre electricitatea statică, puteți contacta un dealer, distribuitor sau furnizor de servicii autorizat de HP.

## <span id="page-42-0"></span>**B Instrucțiuni de exploatare a computerului** și **întreținerea de rutină**

Pentru a configura și îngriji computerul și monitorul, respectați aceste instrucțiuni:

- Plasați computerul într-un loc ferit de umezeală, lumina directă a soarelui și extreme de căldură și frig.
- Utilizați computerul pe o suprafață rezistentă și netedă. Lăsați un spațiu liber de 10,2 cm (4 inchi) pe toate părțile ventilate ale computerului și deasupra monitorului pentru a permite circularea aerului.
- Nu restrictionati niciodată fluxul de aer din interiorul computerului prin blocarea unor orificii de ventilare sau admisii de aer. Nu așezați tastatura cu picioarele în jos, direct pe partea frontală a unității desktop, întrucât acest lucru restricționează fluxul de aer.
- Nu utilizați niciodată computerul cu panoul de acces sau capacele plăcilor de extensie demontate.
- · Nu stivuiți computerele unul peste altul sau nu plasați computerele atât de aproape unul de altul astfel încât să fie supuse aerului recirculat sau preîncălzit.
- $\bullet$  În cazul în care computerul este pe cale să fie exploatat într-o incintă separată, la incinta respectivă trebuie să se prevadă admisia de aer și ventilația de evacuare, aplicându-se aceleași instrucțiuni de exploatare listate mai sus.
- Păstrați lichidele departe de computer și tastatură.
- Nu acoperiți niciodată orificiile de ventilație de pe monitor cu niciun tip de material.
- Instalați funcțiile de management al energiei ale sistemului de operare sau alt software, inclusiv starea de repaus.
- Opriți computerul înainte de a efectua oricare din acțiunile următoare:
	- Stergeți exteriorul computerului cu o cârpă moale și umedă, după caz. Utilizarea produselor de curățare poate decolora sau deteriora finisarea suprafețelor.
	- Curățați ocazional orificiile de aer de pe toate părțile ventilate ale computerului. Scamele, praful și alte materii străine pot bloca orificiile de ventilație, limitând fluxul de aer.

## <span id="page-43-0"></span>**C \$ccesčbčlčtatea**

Compania HP proiectează, fabrică și comercializează produse și servicii care pot fi utilizate de către oricine, inclusiv de către persoanele cu dizabilități, fie ca atare, fie prin adăugarea unor dispozitive de asistență.

### **Tehnologii asistive acceptate**

Produsele HP acceptă o mare varietate de tehnologii asistive pentru sistemul de operare și pot fi configurate pentru a funcționa cu tehnologii asistive suplimentare. Utilizați caracteristica Search (Căutare) pe dispozitivul dvs. pentru a găsi mai multe informații despre caracteristicile asistive.

**MOTĂ:** Pentru informații suplimentare despre un anumit produs cu tehnologie asistivă, contactați serviciul de asistență pentru clienți pentru produsul respectiv.

### **Contactarea serviciului de asistență**

Optimizăm în mod constant accesibilitatea la produsele și serviciile noastre, iar orice feedback din partea utilizatorilor noștri este binevenit. Dacă aveți o problemă cu un produs sau doriți să ne informați cu privire la caracteristici de accesibilitate care v-au ajutat, vă rugăm să ne contactați la (888) 259-5707, de luni până vineri, de la 06:00 până la 21:00 MT. Dacă suferiți de hipoacuzie sau auziți cu dificultate și utilizați VRS/TRS/ WebCapTel, contactați-ne dacă aveți nevoie de asistență tehnică sau aveți întrebări cu privire la accesibilitate apelând (877) 656-7058, de luni până vineri, de la 06:00 până la 21:00 MT.

## <span id="page-44-0"></span>**Index**

#### **A**

accesarea setului de instrumente [10](#page-15-0) accesibilitatea [38](#page-43-0)

#### **B**

butoane alimentare [4](#page-9-0) buton de alimentare, identificare [4](#page-9-0) buton de evacuare unitate optică, identificare [8](#page-13-0)

#### **C**

card de memorie, identificare [5](#page-10-0) cititor de carduri de memorie, identificare [5](#page-10-0) componente dreapta [4](#page-9-0) partea din spate [6](#page-11-0) partea inferioară [8](#page-13-0) conector, alimentare [7](#page-12-0) conector de alimentare, identificare [7](#page-12-0) conector optic extern, identificare [6](#page-11-0)

#### **D**

demontare panou de acces [19](#page-24-0) unitate de disc [15](#page-20-0) unitate optică [24](#page-29-0) unitate SSD [15](#page-20-0) ventilator PCI [27](#page-32-0) ventilatorul unității de disc [30](#page-35-0) descărcare electrostatică, prevenire defect [36](#page-41-0)

#### **F**

filtre demontare și curățare [35](#page-40-0)

#### **I**

iluminare OMEN Control [3](#page-8-0) indicatoare luminoase alimentare [4](#page-9-0)

stare RJ-45 (rețea) [6](#page-11-0) wireless [5](#page-10-0) instalare Memorie [21](#page-26-0) placa de bază [29](#page-34-0) plăci video [25](#page-30-0) suport de radiator [34](#page-39-0) sursă de alimentare [31](#page-36-0) unitate optică [23](#page-28-0) unitate SSD [11](#page-16-0) instrucțiuni de exploatare a computerului [37](#page-42-0) instrucțiuni de instalare [9](#page-14-0) instrucțiuni pentru ventilație [37](#page-42-0)

#### **K**

kit de instrumente, identificare [2](#page-7-0)

#### **L**

led de alimentare, identificare [4](#page-9-0) leduri de stare RJ-45 (rețea), identificare [6](#page-11-0) led wireless [5](#page-10-0) locația setului de instrumente [10](#page-15-0)

#### **M**

Memorie instalare [21](#page-26-0) ocupare socluri [20](#page-25-0) mufă ieșire audio (căști)/intrare audio (microfon), identificare [5](#page-10-0) mufă intrare audio (microfon) [5](#page-10-0) mufă rețea, identificare [6](#page-11-0) mufă RJ-45 (pentru reţea), identificare [6](#page-11-0) mufe ieşire audio (căşti) [7](#page-12-0) ieşire audio (căşti)/intrare audio  $(microfon)$  [5](#page-10-0) intrare audio (microfon) [5](#page-10-0) reţea [6](#page-11-0) RJ-45 (pentru reţea) [6](#page-11-0) mufe ieşire audio (căşti) [7](#page-12-0)

#### **O**

OMEN Control [3](#page-8-0) orificii de ventilație, identificare [2,](#page-7-0) [6](#page-11-0), [8](#page-13-0)

#### **P**

panou de acces demontare [19](#page-24-0) placa de bază instalare [29](#page-34-0) plăci video instalare [25](#page-30-0) porturi Type-C USB [5](#page-10-0) USB 3.0 [5](#page-10-0), [6](#page-11-0) USB 3.0 de încărcare (alimentate) [5](#page-10-0) port USB 3.0, identificare [5](#page-10-0) Port USB 3.0, identificare [6](#page-11-0) port USB 3.0 de încărcare (alimentat), identificare [5](#page-10-0) port USB Type-C, identificare [5](#page-10-0) pregătirea pentru dezasamblare [9](#page-14-0)

#### **S**

securitate unitate de disc [18](#page-23-0) siguranța cutiei unității de disc, identificare [5](#page-10-0) siguranță de eliberare a panoului lateral, identificare [6](#page-11-0) slot pentru cablu de siguranță, identificare [6](#page-11-0) sloturi cablu de siguranță [6](#page-11-0) cititor de carduri de memorie [5](#page-10-0) suport [2](#page-7-0) suport de radiator instalare [34](#page-39-0) sursă de alimentare instalare [31](#page-36-0)

#### **U**

unitate de disc demontare [15](#page-20-0)

instalare [11](#page-16-0) securitate [18](#page-23-0) unitate optică demontare [24](#page-29-0) instalare [23](#page-28-0) unitate optică, identificare [8](#page-13-0) unitate SSD demontare [15](#page-20-0)

#### **V**

ventilator PCI instalare [27](#page-32-0) ventilatorul unității de disc instalare [30](#page-35-0)

#### **Z**

zone colorate [3](#page-8-0) zone colorate, identificare [2](#page-7-0)